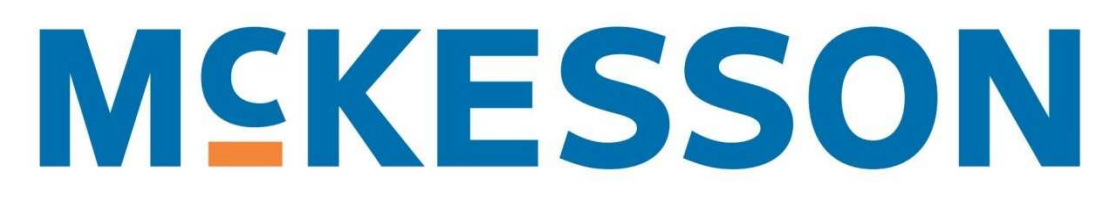

# Usability Testing Research Plan & Discussion Guide

# WISE Dashboard

Version 1

By Theresa Wilkinson

# **Contents**

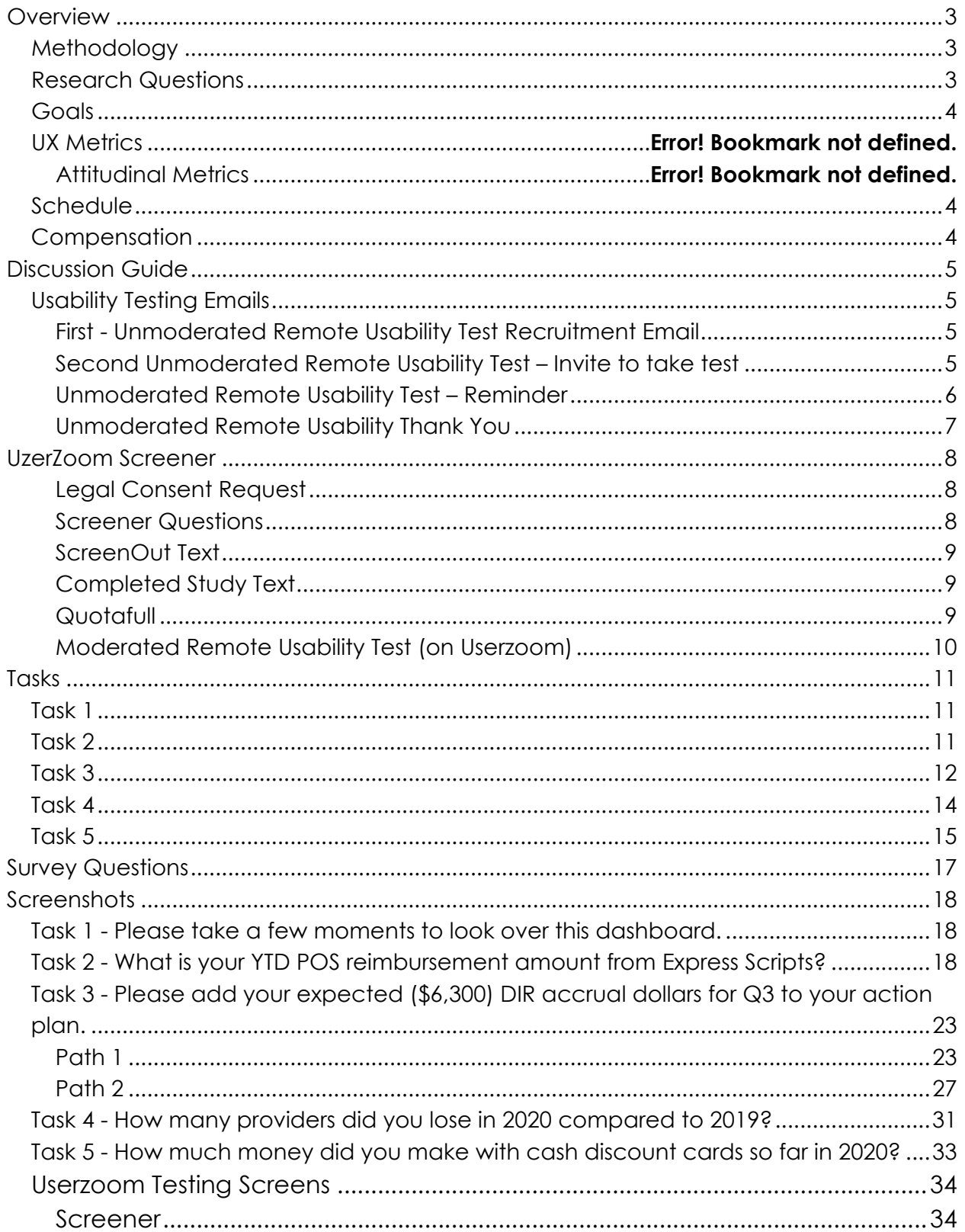

# **Overview**

Today's prescription reimbursement complexities prohibit pharmacies from knowing what their true reimbursement is and how to positively impact it. At McKesson, we are developing a tool to help pharmacies identify ways to improve profitability and cash flow.

## Methodology

Usability testing is a UX research method that refers to evaluating a product or service by testing it with representative users. Typically, during a test, participants will try to complete tasks. The goal is to identify any usability problems, collect qualitative and quantitative data and determine the participant's satisfaction with the product.

Remote, unmoderated usability testing is not monitored or guided, so there's no one else present during the study except the participant. The participant completes any tasks and answers questions at their own pace, on their own time, at a time and location of their choosing. Unmoderated testing tends to be faster as participants can complete their tests at any time without any disruption to your daily workflow. Everything about the interaction can be recorded, including a recording of what the testers did on-screen, and their facial expressions captured by their webcam.

## Research Questions

- Can participants successfully complete the tasks?
- How easy or difficult is it to complete a task?
- How easy or difficult is it to use the prototype?
- Are the labels easy to understand?
- Did participants identify any improvements for any screens?
- Were participants satisfied with their experience using the prototype?
- Would the participant recommend the product to a friend or colleague?

## **Goals**

- Learn if participants can complete specified tasks successfully.
- Find out how satisfied participants are with the dashboard.
- Identify changes required to improve user performance and satisfaction.
- Analyze the performance to see if it meets usability objectives.
- Identify any additional participants' ideas.
- Quantify those experiences so any changes are measurable in their impact.

### Task Metrics

- Completion Rate; Effectiveness (= # of tasks completed/# of tasks undertaken x 100%)
- Single Ease Question (SEQ)

### Survey Metrics

- CSAT Customer Satisfaction Score
- Ease of Use Single Ease Question (SEQ)
- NPS Net Promoter
- Improvements

## Schedule

The unmoderated, remote usability test will be open in June/July.

## Compensation

No compensation will be given for this test.

# **Discussion Guide**

Usability Testing Emails

First - Unmoderated Remote Usability Test Recruitment Email

Subject line: Could this new McKesson dashboard help you save money?

Hi,

I'm a UX Research Consultant at McKesson and we're developing a new dashboard to help pharmacies identify ways to improve profitability and cash flow.

We'd love to get your feedback. If you're interested, please reply to this email.

More about testing:

- The remote unmoderated usability test will take about **25 MINUTES** to complete.
- You can complete it anytime during the test cycle **June/July**.
- It can be completed **remotely in any quiet area with computer access**.

Again, if you're interested in participating, please reply to this email.

Thanks,

Theresa Wilkinson

Second Unmoderated Remote Usability Test – Invite to take test

Subject line: Are you ready to test the new McKesson managed care analytics tool?

Hi [**Name**],

You expressed interest in participating in the WISE Dashboard remote unmoderated usability test.

Here is the testing link: https://s2.Userzoom.com/m/MSBDNTczMlM4MiAg

More about testing:

- Testing will take about **25 minutes** to complete.
- You can complete it anytime during the test cycle that ends on July 12, 2020.
- You can complete it **remotely in any quiet area with computer access**.

You can also "pause" the study if needed. If you need to walk away from the study, please do not close the browser window. The following message should display:

DO NOT CLOSE OR REFRESH THIS WINDOW

This window is part of the study in which you're currently participating. It helps us ensure your results are submitted properly.

If, for some reason, the main study window closes during the test, you can re-open it and begin where you left off by clicking on Restart (button).

Click the restart button to resume the study. You will need to accept Userzoom's terms again but will be taken to the page where you left off with all data saved for up to 24 hours.

Again, please complete the test by July 12, 2020. Thank you for taking the time to help us with the WISE Dashboard! And please do not hesitate to contact me with any questions.

Thank you.

Theresa Wilkinson

Unmoderated Remote Usability Test – Reminder

Subject line: Reminder: Are you ready to test the new McKesson Dashboard?

Hi [**Name**],

You expressed interest in participating in the WISE Dashboard remote unmoderated usability test.

Hi [**Name**],

You expressed interest in participating in the WISE Dashboard remote unmoderated usability test.

Here is the testing link: https://s2.Userzoom.com/m/MSBDNTczMlM4MiAg

More about testing:

- Testing will take about **25 minutes** to complete.
- You can complete it anytime during the test cycle that ends on July 12, 2020.
- You can complete it **remotely in any quiet area with computer access**.

Again, please complete the test by July 12, 2020. Thank you for taking the time to help us with the WISE Dashboard! And please do not hesitate to contact me with any questions.

Thank you.

Theresa Wilkinson

Unmoderated Remote Usability Thank You

Subject: Thank you for taking the time to help us with the WISE Dashboard!

Hi [**Name**],

Your opinion counts! Thank you for helping us create a dashboard that we hope will help pharmacies identify ways to improve profitability and cash flow. We appreciate you taking time out of your day to be involved.

Again, thank you for your time.

Sincerely,

Theresa Wilkinson

# **Uzerzoom Screener**

## Legal Consent Request

### COMPLYING WITH DATA REGULATION LAWS

The data from your study participants is extremely valuable. To protect it, laws like the GDPR or the CCPA that empower the user and its rights have been emerging during the past years and will continue to do so.

As a general rule of thumb, if you want to collect any personal information from your participants (like name, email, record their screen, voice or face), you should first ask their explicit consent.

In this page you'll find a generic template for a consent request. You can edit it, review it with your legal team and adapt it to your needs.

### **We care about the privacy of your data**

In this study we will collect your behavioral data for a User Experience research project.

This information will be encrypted and protected in accordance with security best practices. If you want to know more about our security measures or how your data will be stored and used, our full Privacy Policy is available on our website.

 I understand that my behavioral data will be collected for a User Experience research project.

#### Screener Questions

- 1. What is your gender?
	- o Male Next
	- o Female Next
- 2. How many pharmacies do you own?
	- o 0-2 Next
	- $o \quad 2-5$  Next
- $0 \quad 6 10$  Next
- o More than 11 Next
- 3. Does your computer have a webcam?
	- o Yes Next
	- o No Screenout
- 4. Does your computer have a microphone?
	- o Yes Next
	- o No Screenout
- 5. You will be required to "talk out loud" as you complete this study. When you "talk out load", you can talk about your reactions to what you are seeing, doing, or feeling as you go through each task and question. Play the video below to learn more about Talk Out Loud.

Are you willing to "talk out loud" while giving your feedback?

- o Yes End Screener
- o No Screenout

#### ScreenOut Text

Thanks for your answer; unfortunately, you don't qualify for this survey.

#### Completed Study Text

You have completed the study. Thank you for participating!

#### Quotafull

Sorry! This study is full.

# Moderated Remote Usability Test (on Userzoom)

### **(This displays after screener)**

Hi!

Thanks for your interest in this study. Before we get started, let's review some key points and tips.

- 1. Make sure you're in a quiet environment with good lighting and a stable surface.
- 2. If required for the test, make sure your audio is turned on to record your comments.
- 3. We will ask you to verbally express your thoughts, to think out loud, while you are experiencing a website or an interactive prototype.

There are no wrong answers - we want your honest and thoughtful feedback. It's what helps us improve, so be loud and proud!

**Tip:** Prototypes are concepts that are not live websites yet. Some links and areas may not be fully functional, but do not dwell too much on these.

This study should take about **25 minutes**.

Ready? Click "Agree and Continue" to start!

# **Tasks**

### Task 1

Please take a few moments to look over this page. What are your first impressions? Please remember to verbally express your thoughts.

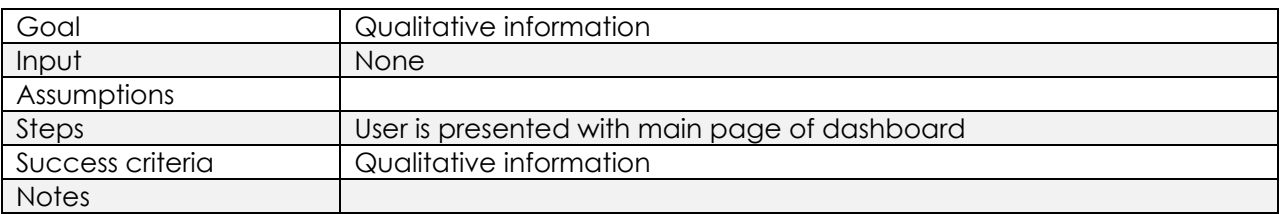

### Task 2

You own a small pharmacy that processes only 3,000 claims per month. On Monday, you serviced five different patients that had Express Scripts as their insurer and it seems like you lost money on all of them. You are wondering if Express Scripts is a big part of your business or can you afford to drop it and turn those patients away. What is your YTD POS reimbursement amount from Express Scripts?

Please locate this information using the dashboard. Also, please remember to think out loud.

Answers: Commercial = \$304,194.74, Med D = \$99,780.62 for a total of \$403,975.36.

Path: Payer > Top Plans > Commercial Reimbursement and Med D Reimbursement Detail pages.

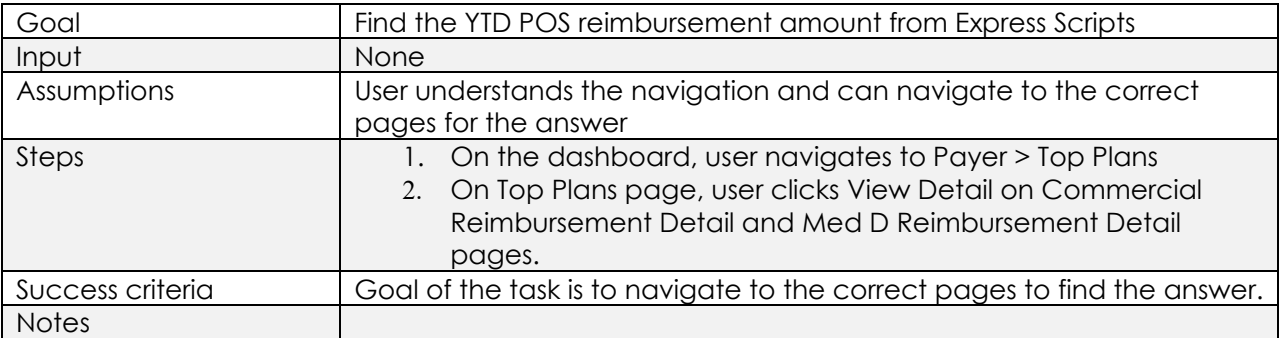

#### Ease of Use Question

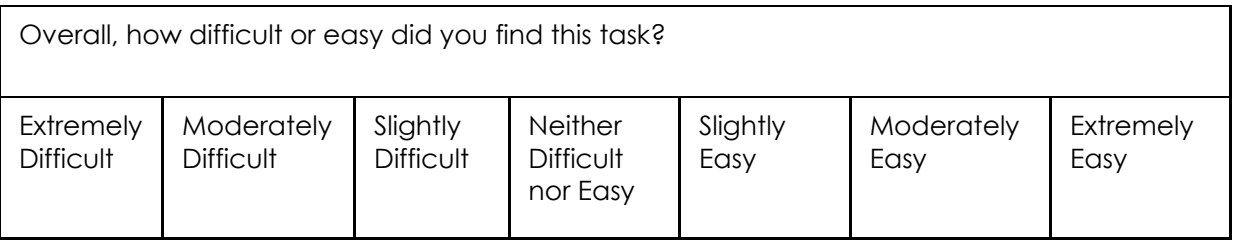

Task Difficultly Question

If user scales this from Extremely Difficult to Slightly Difficult, then the next question displays.

1. Could you briefly describe why you found this task difficult?

Task Abandonment Question

1. Could you briefly describe why you found this task difficult?

#### Task 3

You are very adept at managing cash flow, and already know that Caremark is one of your biggest plans. Since Caremark collects for four months of DIRs over an eight-week period, you see a big drop in your bank deposits during Caremark's collection period. You don't want to be caught short and not be able to make payroll. Please add your expected (\$6,300) DIR accrual dollars for Q3 to your action plan.

Please locate where you think you would find this information using the dashboard. Also, please remember to think out loud.

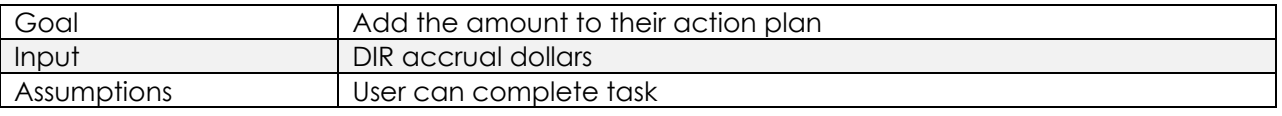

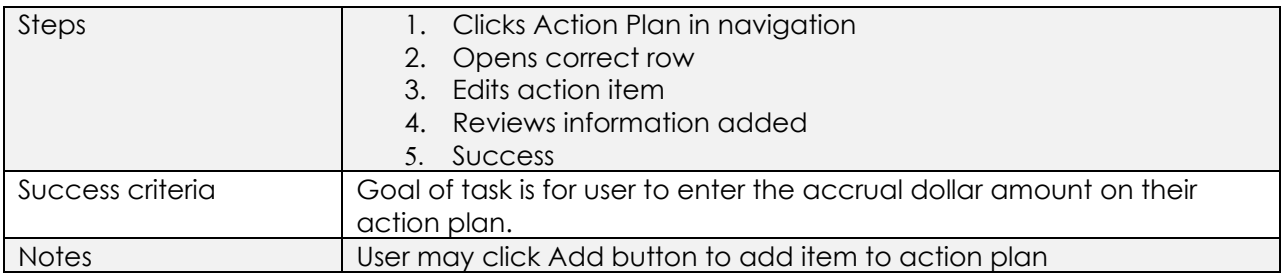

Ease of Use Question

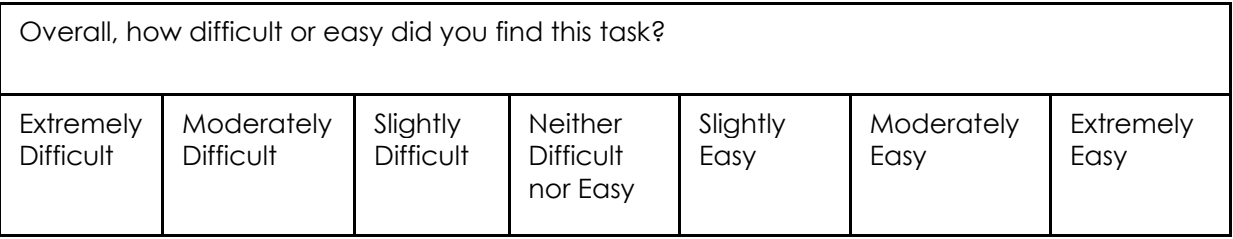

Task Difficultly Question

If user scales this from Extremely Difficult to Slightly Difficult, then the next question displays.

1. Could you briefly describe why you found this task difficult?

Task Abandonment Question

1. Could you briefly describe why you found this task difficult?

## Task 4

You have made special efforts to show the providers in your area the benefits of having their patients fill prescriptions at your store. You have shared your adherence scores with them and highlighted some of the support literature you have for your diabetic patients. You are wondering if your top providers from 2019 still sending you as many patients. How many providers did you lose in

2020 compared to 2019? 5, with a total claim volume in 2019 of 385.

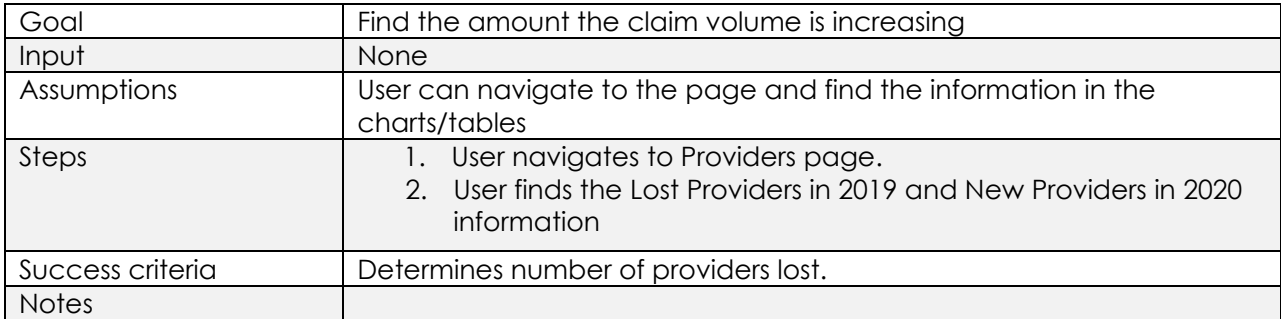

Providers > Lost providers – need dates (bar chart?)

#### Ease of Use Question

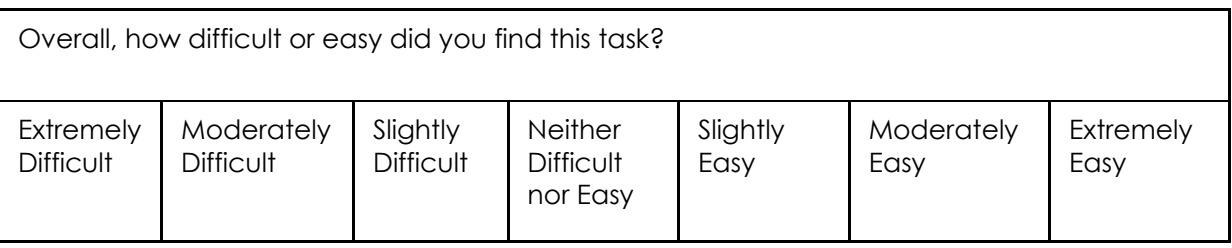

Task Difficultly Question

If user scales this from Extremely Difficult to Slightly Difficult, then the next question displays.

1. Could you briefly describe why you found this task difficult?

#### Task Abandonment Question

1. Could you briefly describe why you found this task difficult?

### Task 5

You have been in business for over 20 years and really don't like using cash discount cards. You know they are necessary, but still harbor some resentment over getting a rather large bill from Envision for admin fees for a patient who was using a card he didn't even realize was a cash discount card. You are wondering how many claims you are processing for that are based off a cash discount card and if they are all that profitable. How much money did you make with cash discount cards so far in 2020?

Please locate where you think you would find this information using the dashboard. Also, please remember to think out loud.

#### (\$2154.55 from 3 cards)

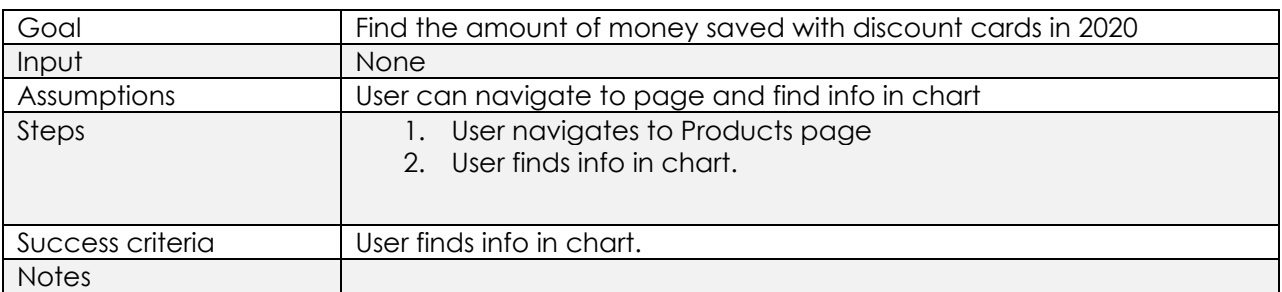

Ease of Use Question

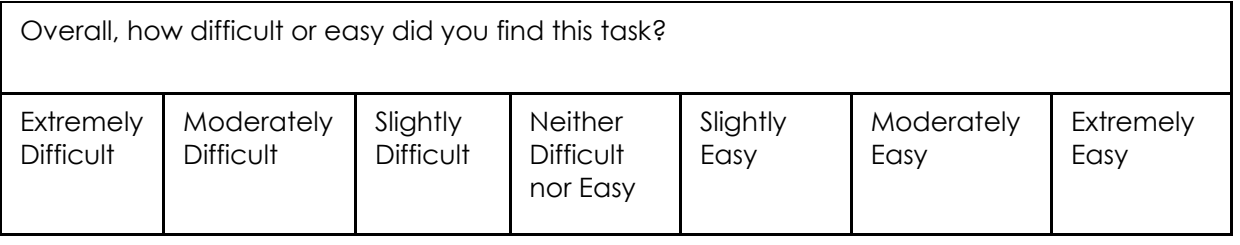

Task Difficultly Question

If user scales this from Extremely Difficult to Slightly Difficult, then the next question displays.

1. Could you briefly describe why you found this task difficult?

Task Abandonment Question

1. Could you briefly describe why you found this task difficult?

# **Survey Questions**

1. How would you rate the ease of using this dashboard?

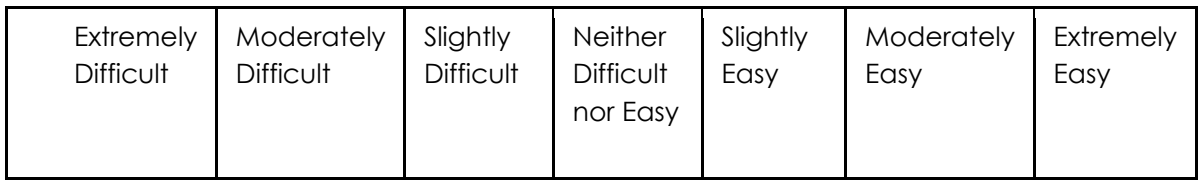

2. Overall, how satisfied are you with your experience?

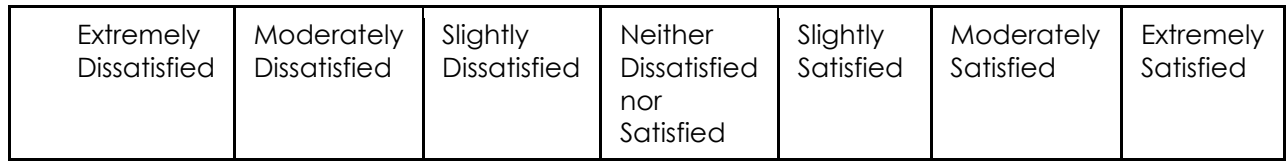

3. How likely are you to recommend this website to a friend or colleague?

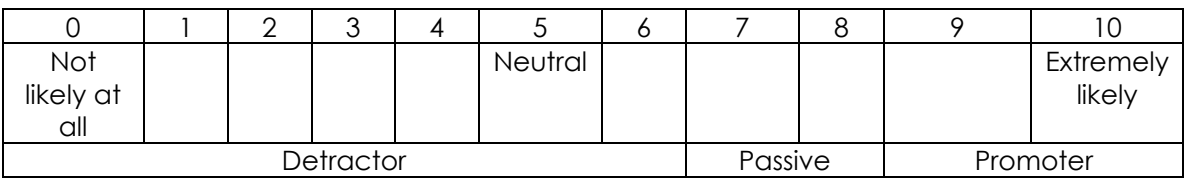

4. Is there anything else we can do to improve your experience with this dashboard?

# **Screenshots**

Login screens are not included.

Task 1 - Please take a few moments to look over this dashboard.

(1 screen unless they decide to explore.)

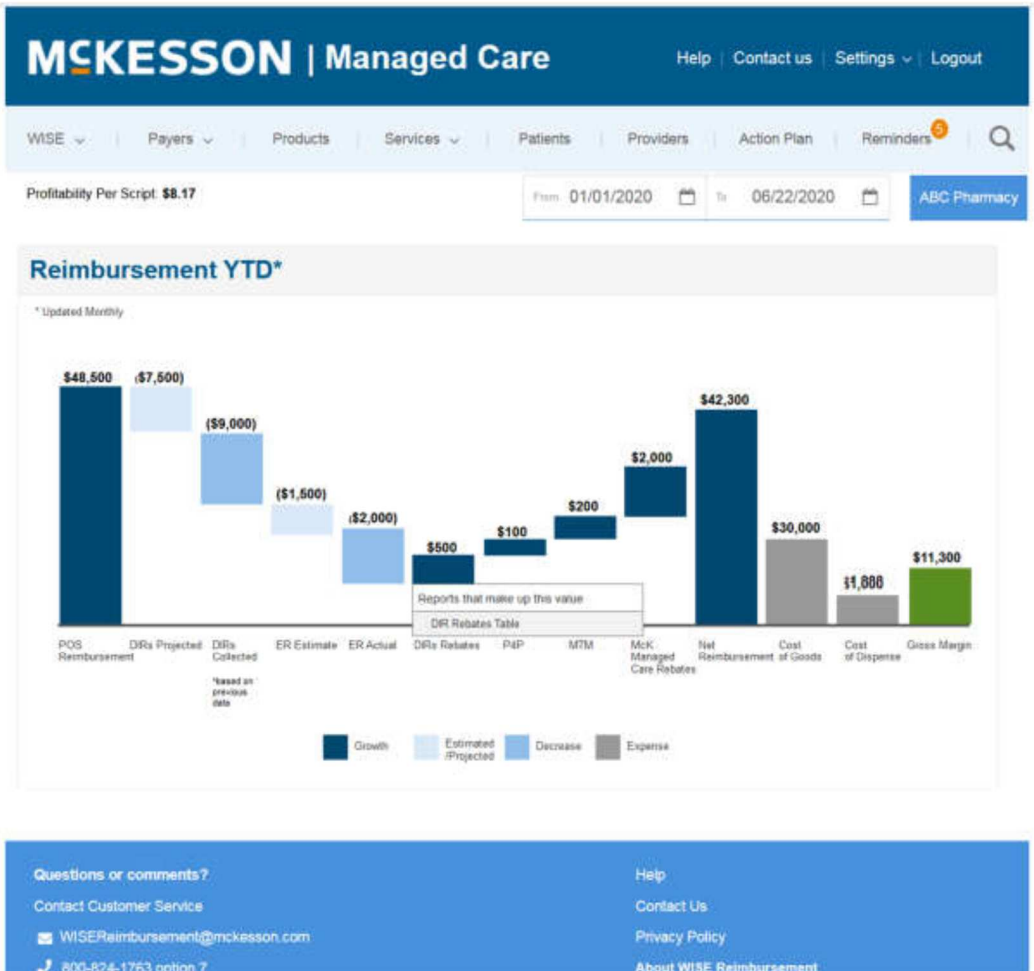

Task 2 - What is your YTD POS reimbursement amount from Express Scripts?

(Path: Dashboard > Top Plans > Commercial Reimbursement Detail > Top Plans > Med D Reimbursement Detail)

1. From dashboard, user clicks Top Plans in navigation.

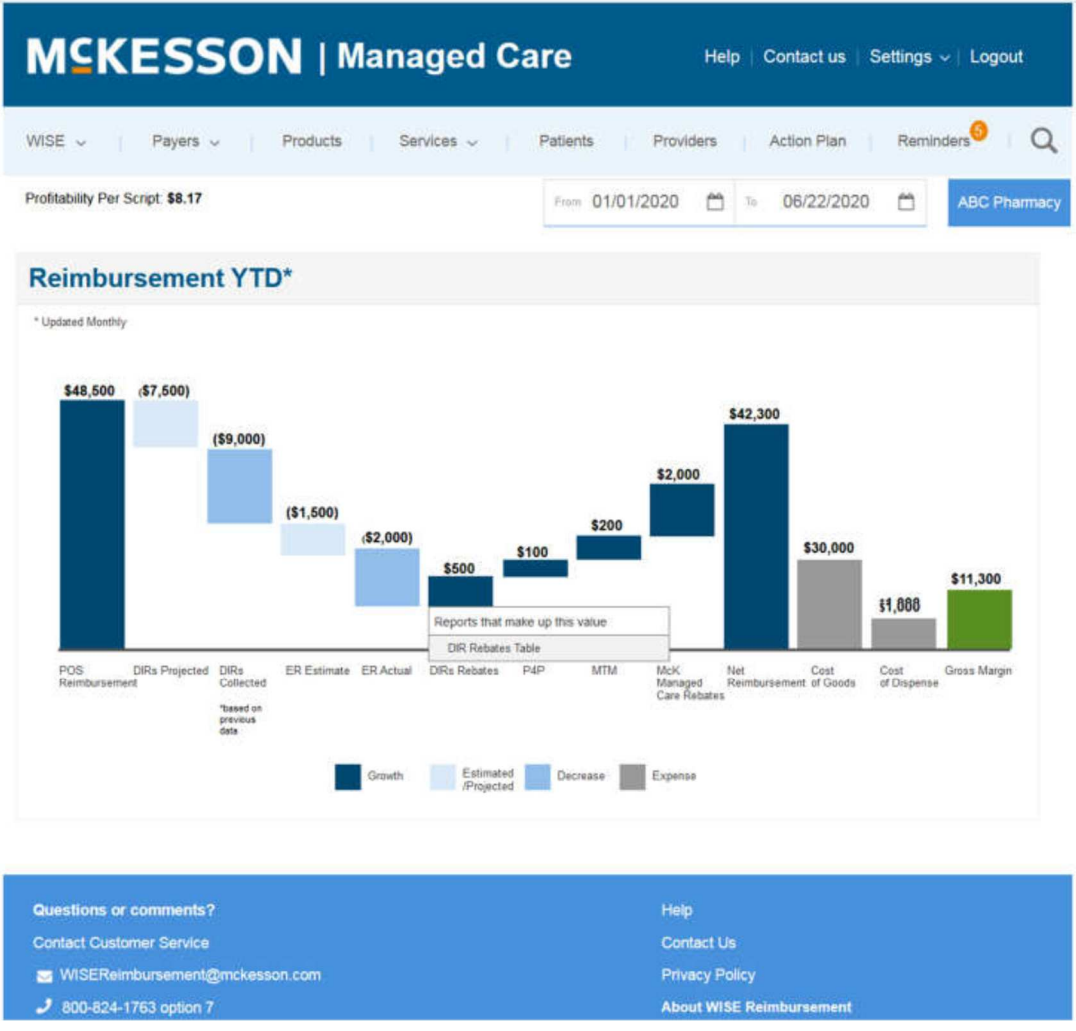

2. Top Plans page display. User clicks View Detail button on Commercial Reimbursement chart.

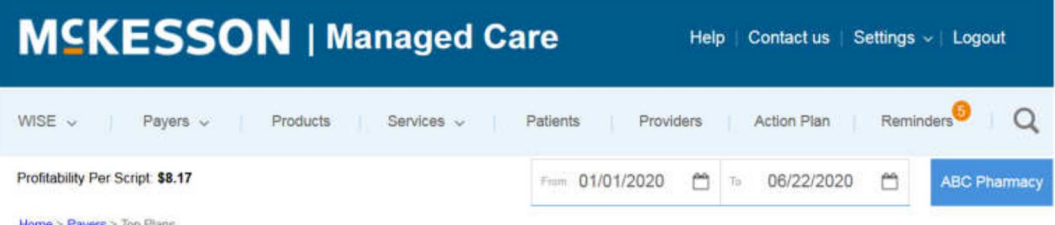

 $\bullet$ :

# **Top Plans**

ESI Prime

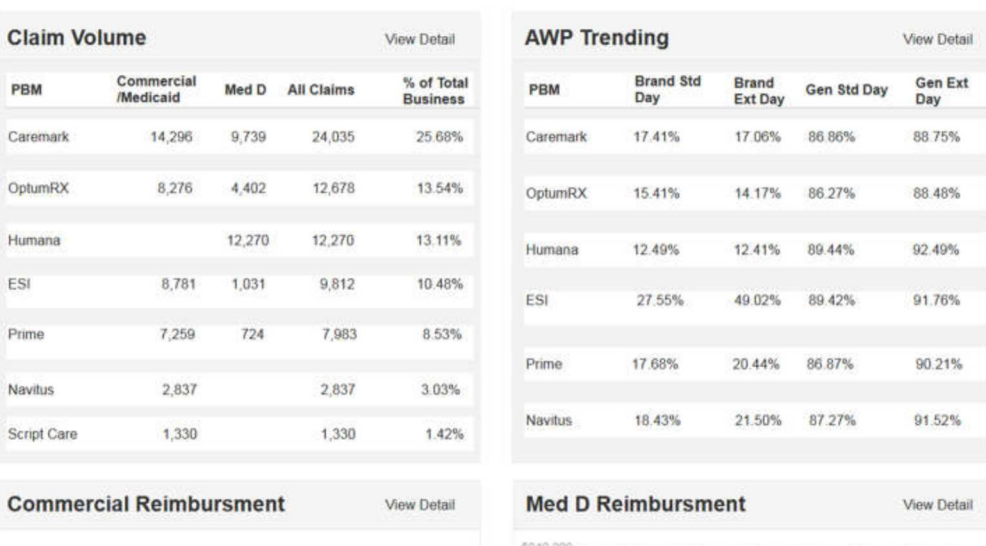

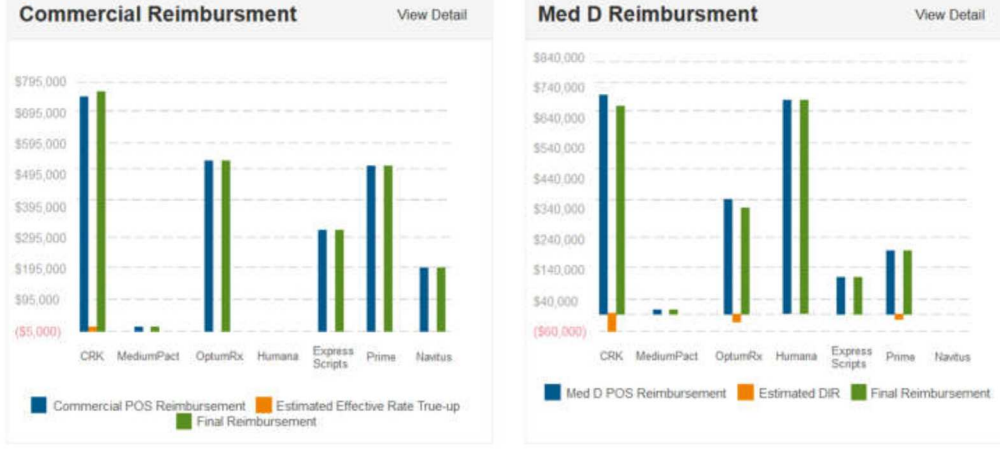

3. The Commercial Reimbursement Detail page displays.

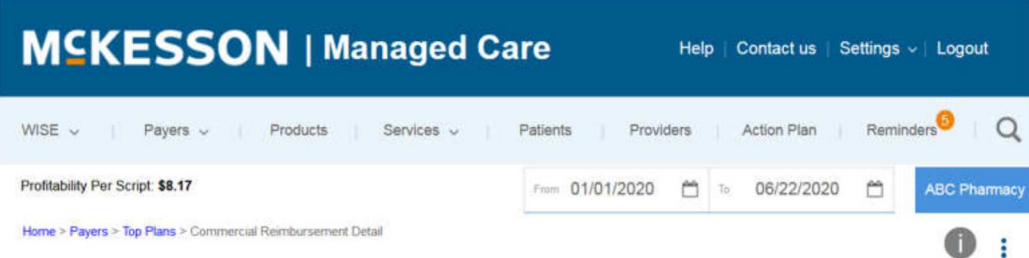

# **Commercial Reimbursement Detail**

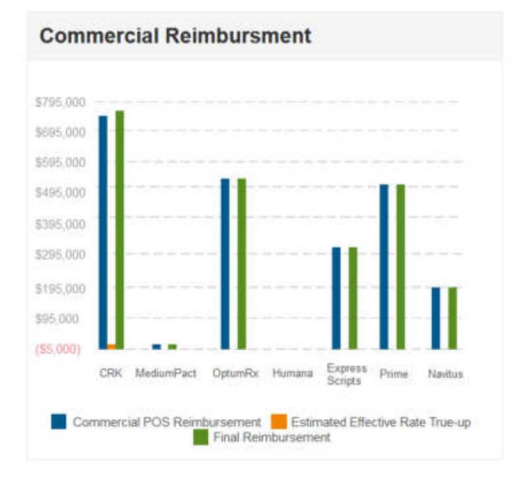

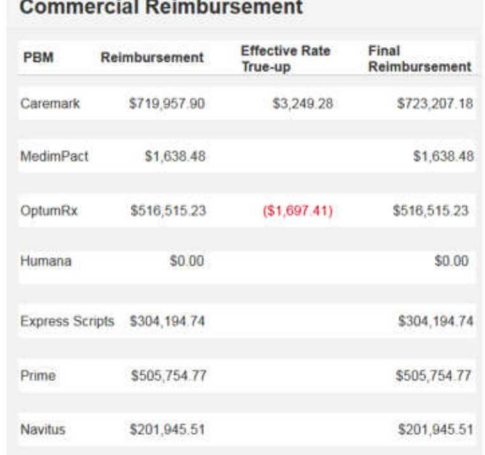

#### Description

Lorem ipsum dolor sit amet, consectetur adipiscing elit. Aenean euismod bibendum laoreet. Proin gravida dolor sit amet lacus accumsan et viverra justo<br>commodo. Proin sodales pulvinar sic tempor. Sociis natoque penatibus et

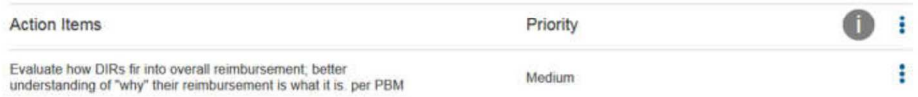

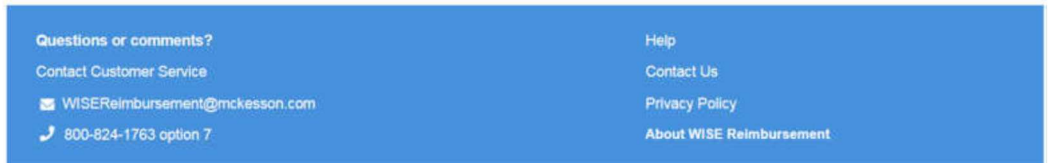

4. User returns to the Top Plans page and clicks the View Detail button on the Med D Reimbursement chart. This page displays.

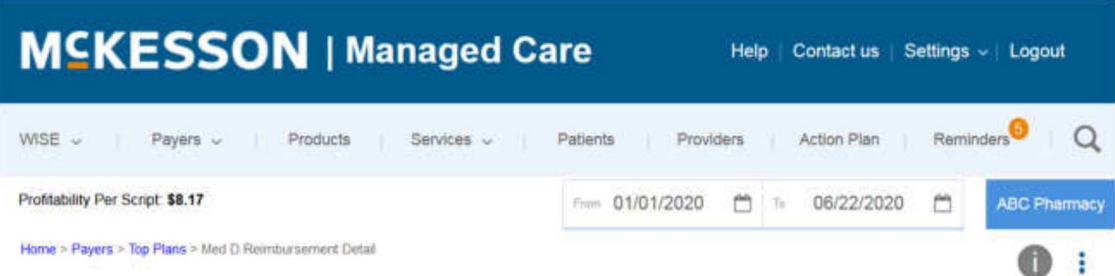

# **Med D Reimbursement Detail**

#### **Med D Reimbursment** \$840,000 \$740,000 \$640,000 \$540,000 \$440,000 \$340,000 \$240,000 \$140,000 \$40,000  $(565, 000)$ CRK MedumPact OptenRs Humana Express Prime Navitus Med D POS Reimbursement **THE Estimated DIR 199** Final Reimbursement

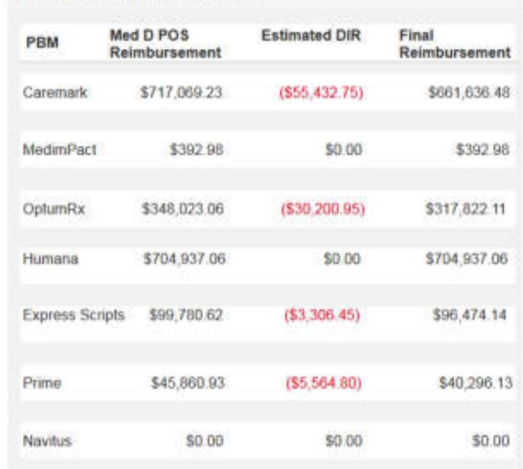

**Med D Reimbursement** 

#### Description

Lorem ipsum dolor sit amet, consectetur adipiscing elit. Aenean euismod bibendum laoreet. Proin gravida dolor sit amet lacus accumsan et viverra justo<br>commodo. Proin sodales pulvinar sic tempor. Sociis natoque penatibus et

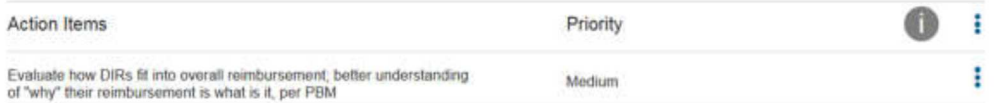

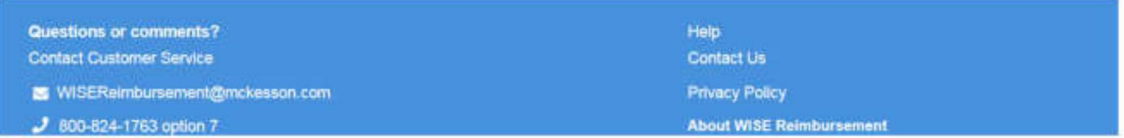

(On Userzoom, this page is considered the "answer" so the participant is taken to the next task after 30 seconds.)

Task 3 - Please add your expected (\$6,300) DIR accrual dollars for Q3 to your action plan.

Path 1

(**Path 1**: Dashboard > Action Plan (Estimated DIR Accrual on page – Update Action Item)> Update Action Item modal > Action Plan with confirmation)

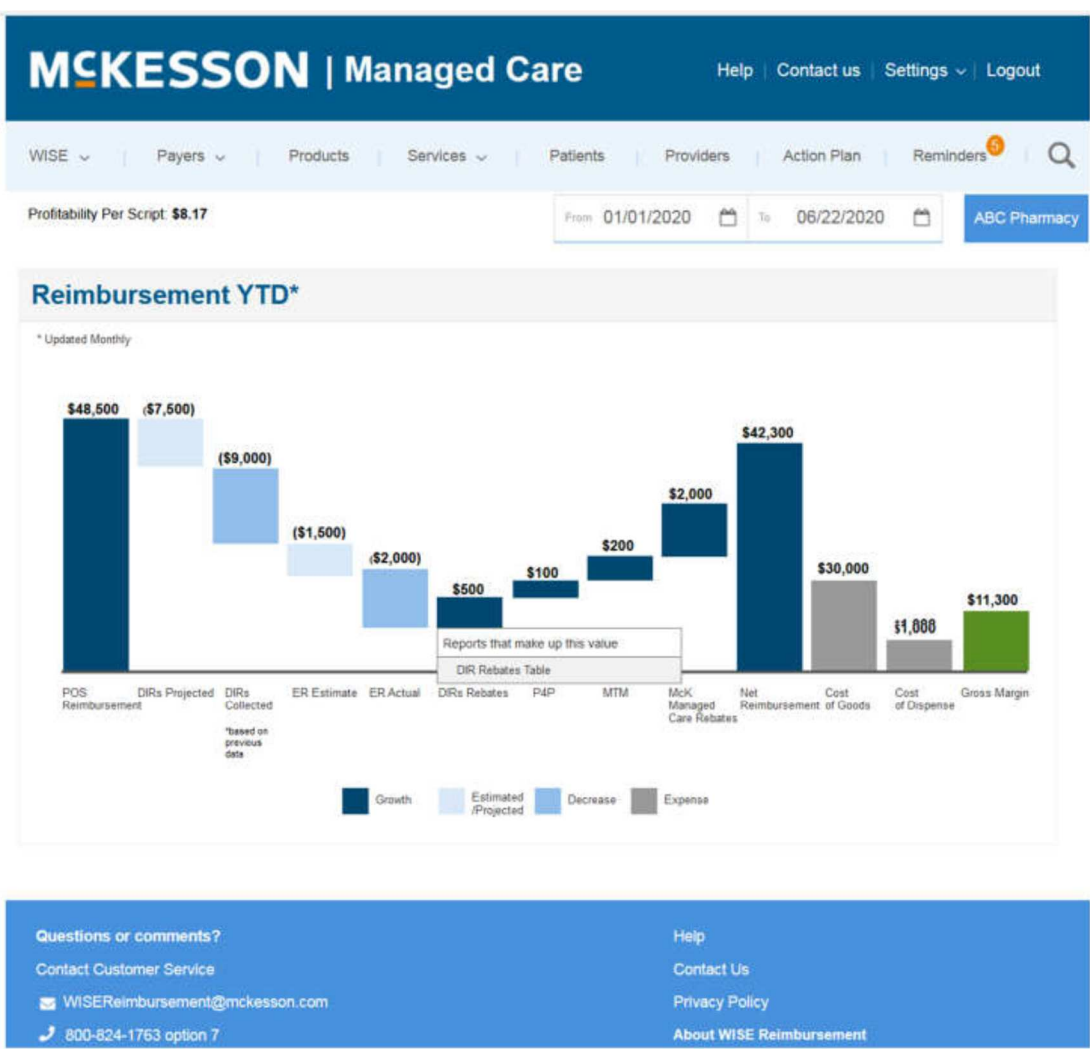

1. On the dashboard, user clicks Action Plan in the navigation.

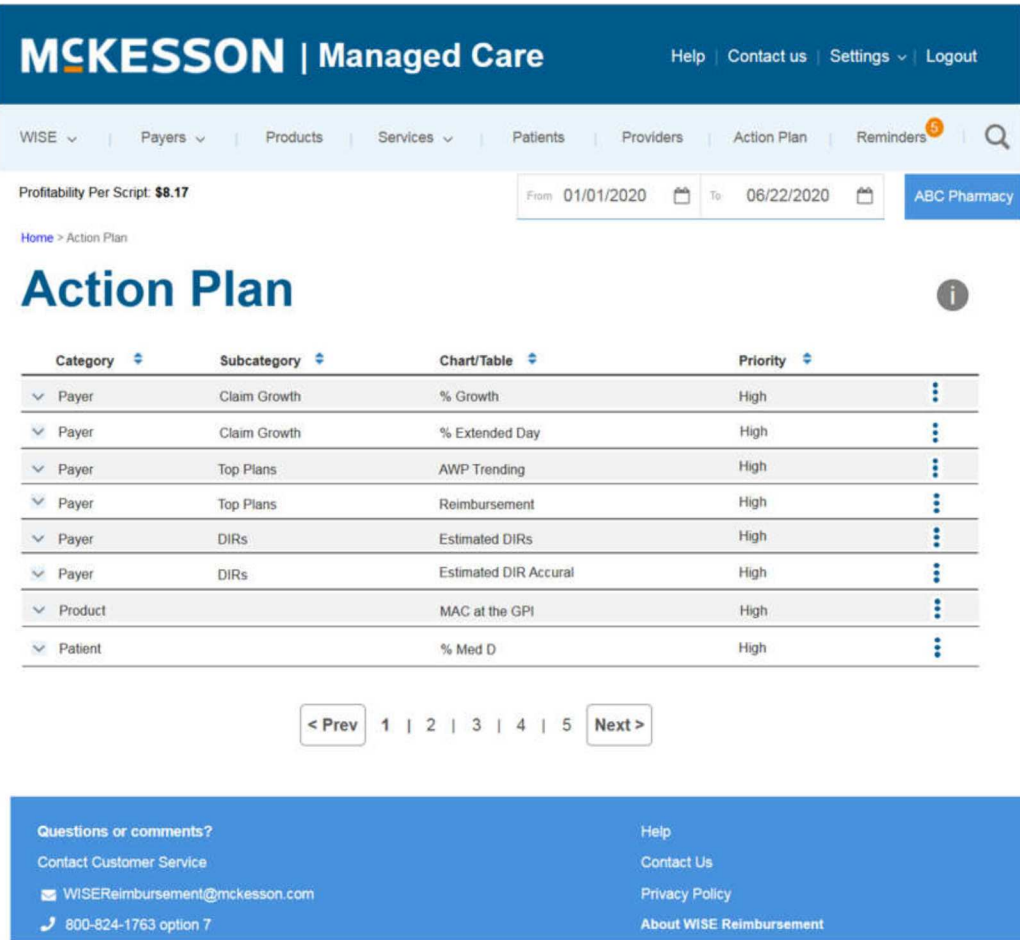

2. User clicks the Payer DIR Estimated DIR Accrual row. The row opens.

WISEReimbursement@mckesson.com

 $J$  800-824-1763 option 7

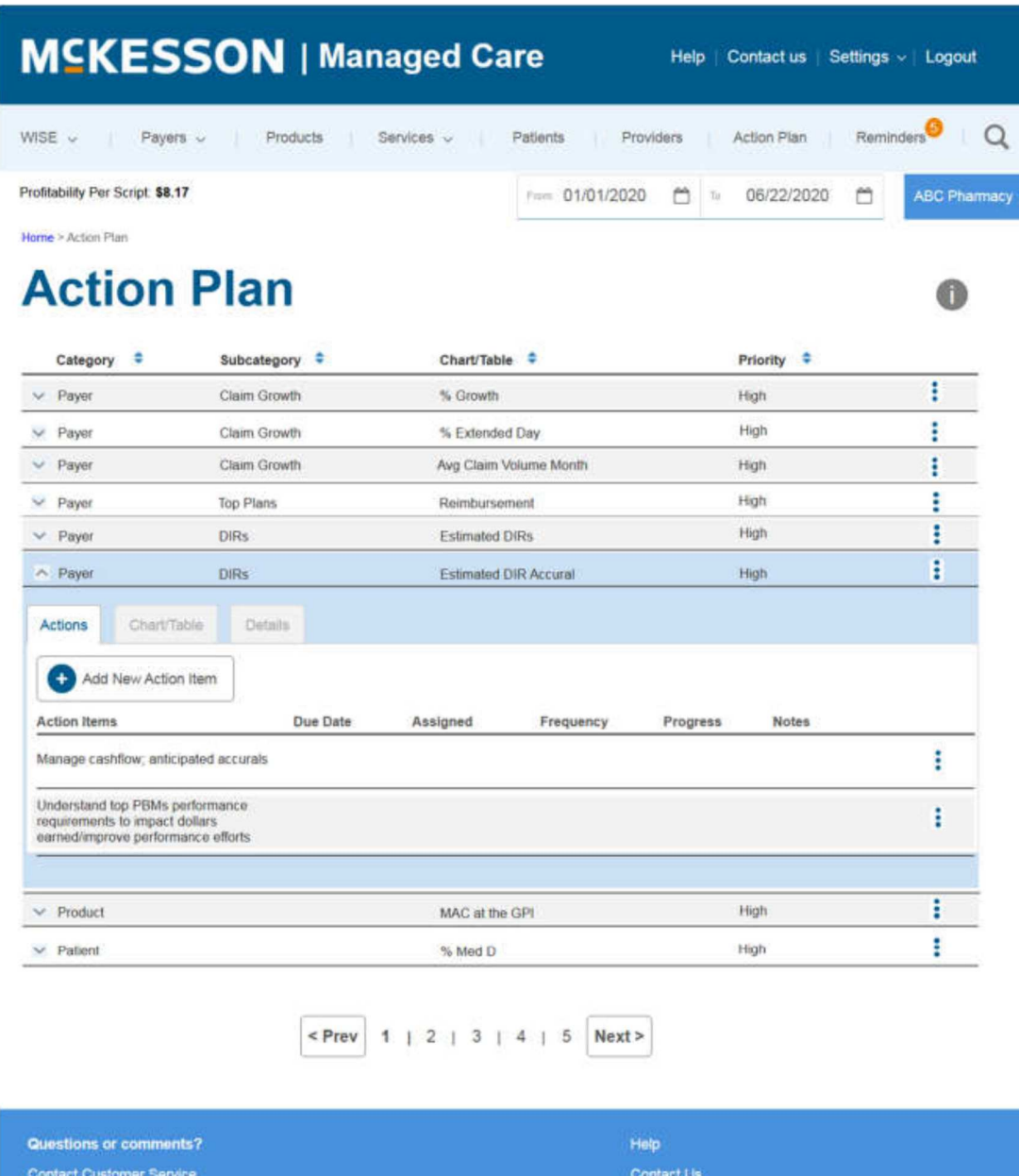

### 3. User clicks the Payer DIR Estimated DIR Accrual row. The row opens.

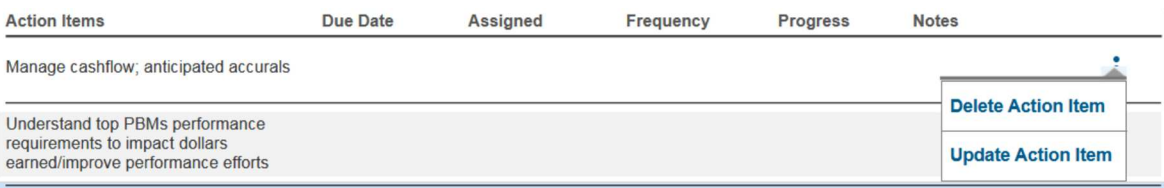

Privacy Policy

About WISE Reimbursement

4. User clicks the Update Action Item button in the ellipse navigation. The modal displays.

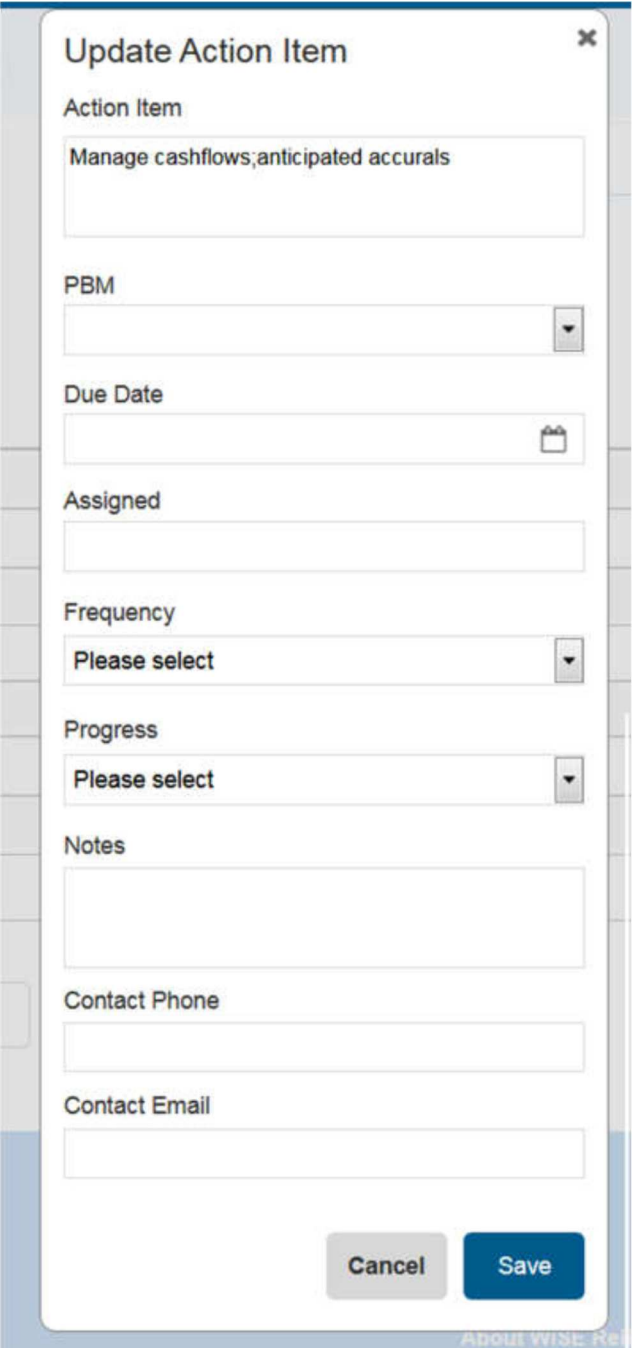

5. The Action Plan page displays with confirmation is that information had been added and saved.

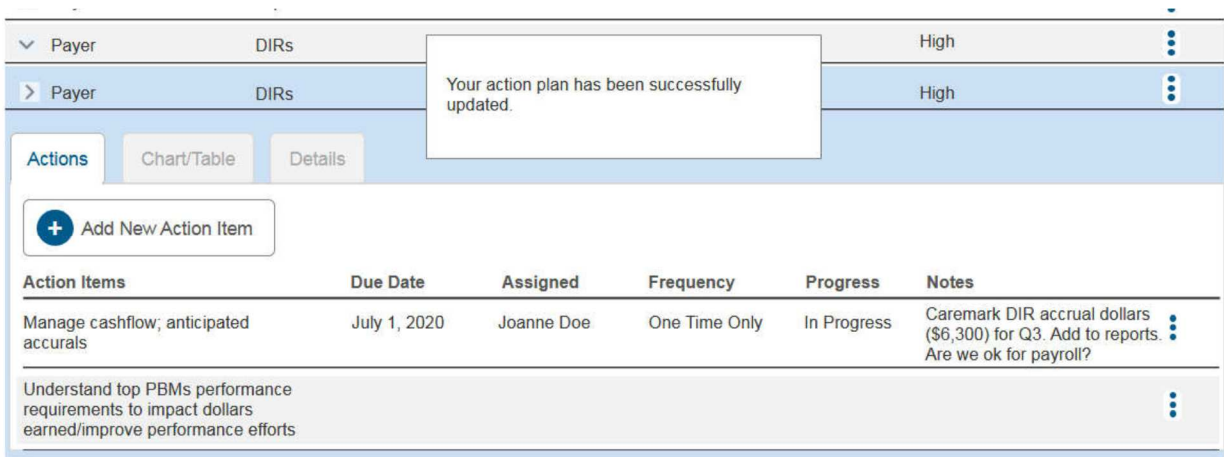

## Path 2

300-824-1763 option 7

(**Path 2**: Dashboard > Payers – DIRs > Estimated DIR Accrual Detail (Add to Action Plan) > Add to Action Plan modal > Action Plan with confirmation)

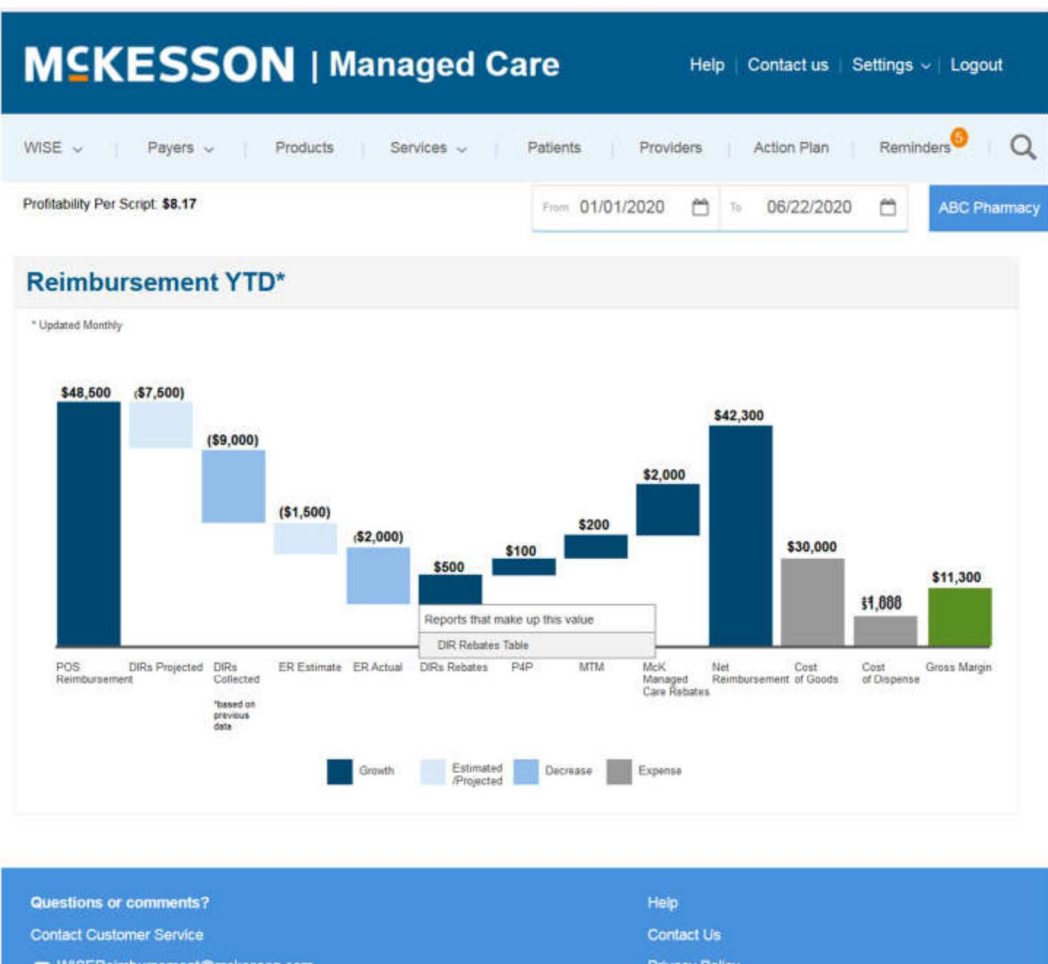

**About WISE Reimbursement** 

1. On the dashboard, user clicks Payers – DIRs in the navigation. The DIRs page displays.

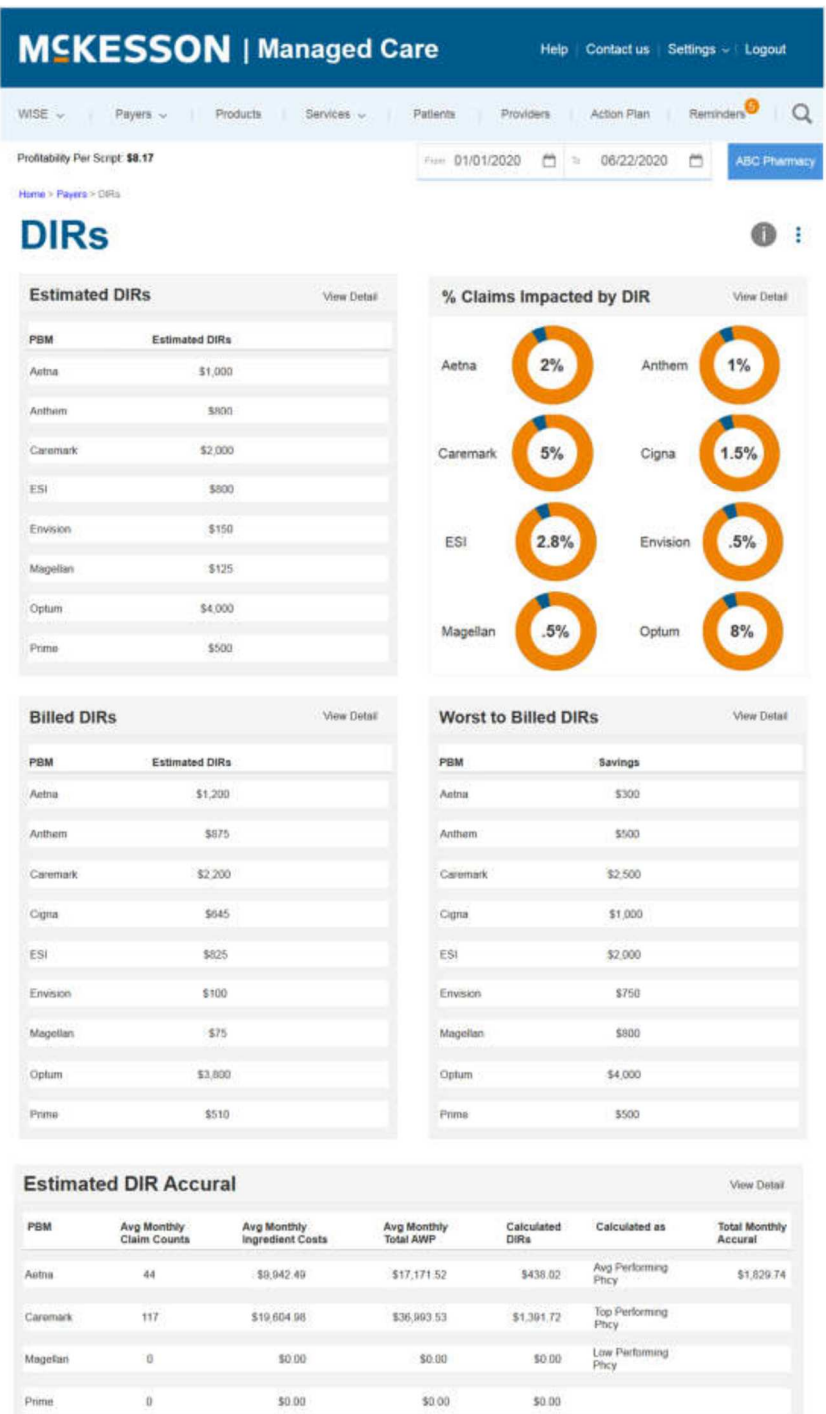

2. User clicks the View Detail button on the Estimated DIR Accrual chart. The Estimated DIR Accrual Detail page displays.

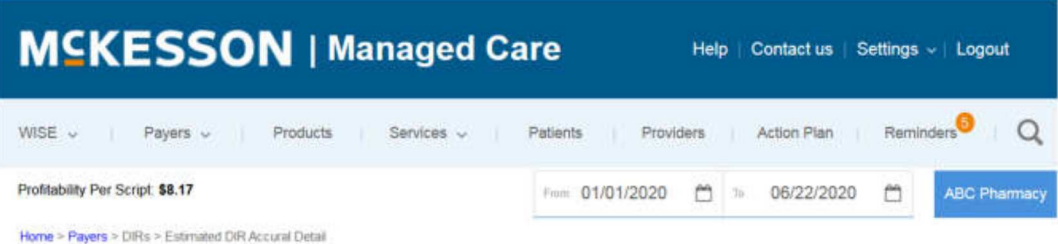

 $\mathbf{0}$ :

# **Estimated DIR Accural Detail**

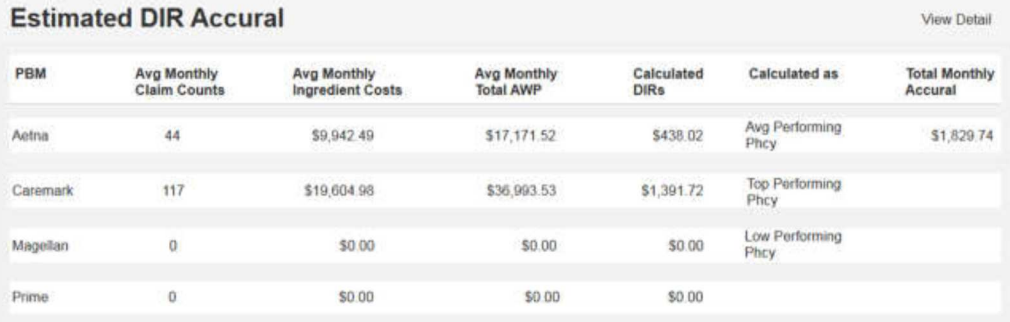

#### **Description**

Lorem ipsum dolor sit amet, consectetur adipiscing elit. Aenean euismod bibendum laoreet. Proin gravida dolor sit amet lacus accumsan et viverra justo commodo.<br>Proin sodales pulvinar sic tempor. Sociis natoque penatibus et

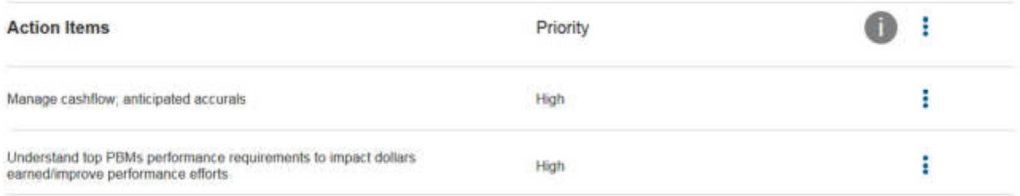

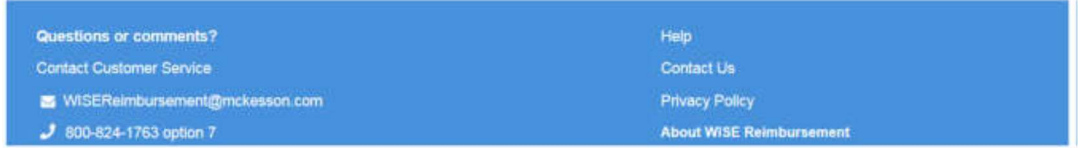

#### 3. User clicks the Add to Action Plan button in the ellipse navigation.

#### **Description**

Lorem ipsum dolor sit amet, consectetur adipiscing elit. Aenean euismod bibendum laoreet. Proin gravida dolor sit amet lacus accumsan et viverra justo commodo. Proin sodales pulvinar sic tempor. Sociis natoque penatibus et magnis dis parturient montes, nascetur ridiculus mus. Nam fermentum, nulla luctus pharetra vulputate, felis tellus mollis orci, sed rhoncus pronin sapien nunc

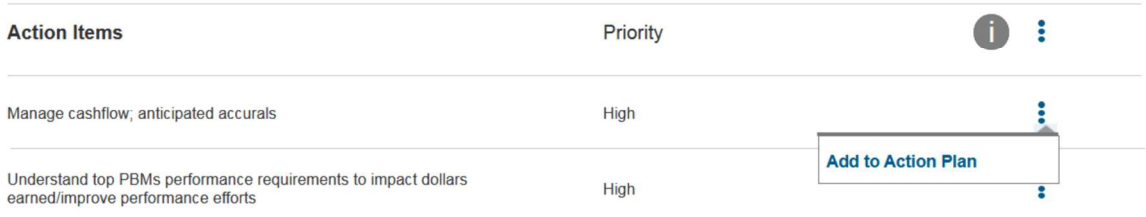

4. The Add to Action Plan modal displays.

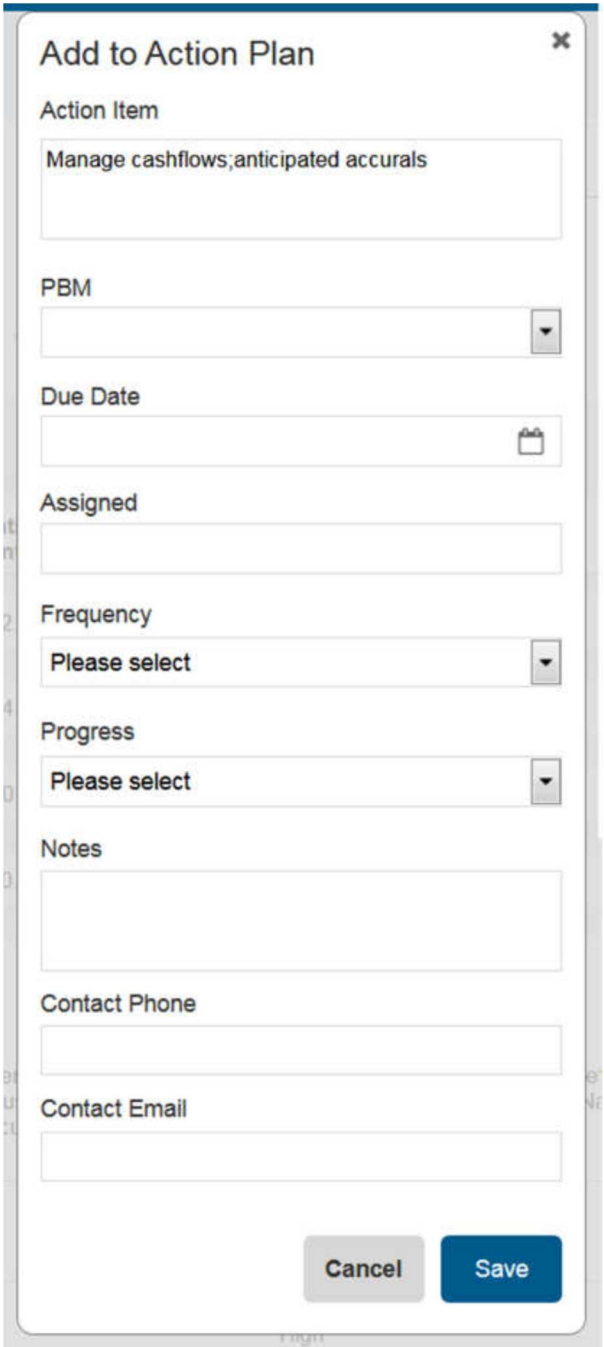

5. The Action Plan page displays with confirmation is that information had been added and saved.

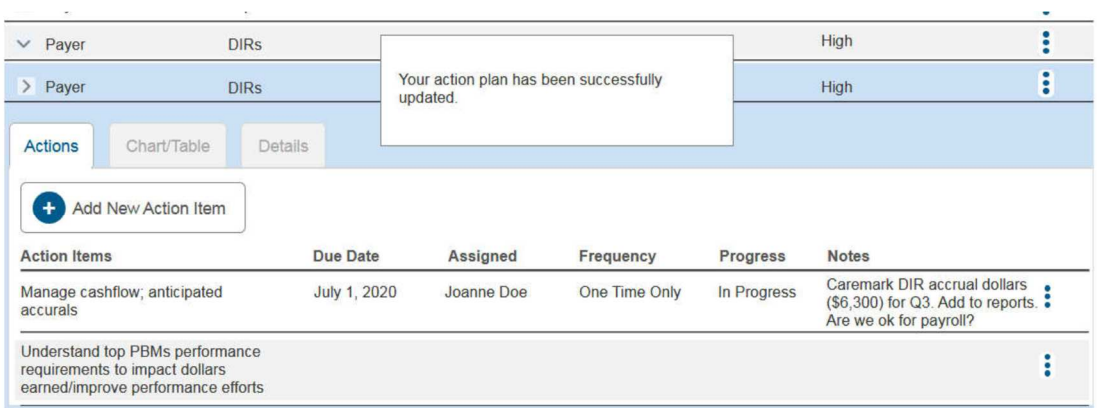

Task 4 - How many providers did you lose in 2020 compared to 2019?

(Providers > Lost providers)

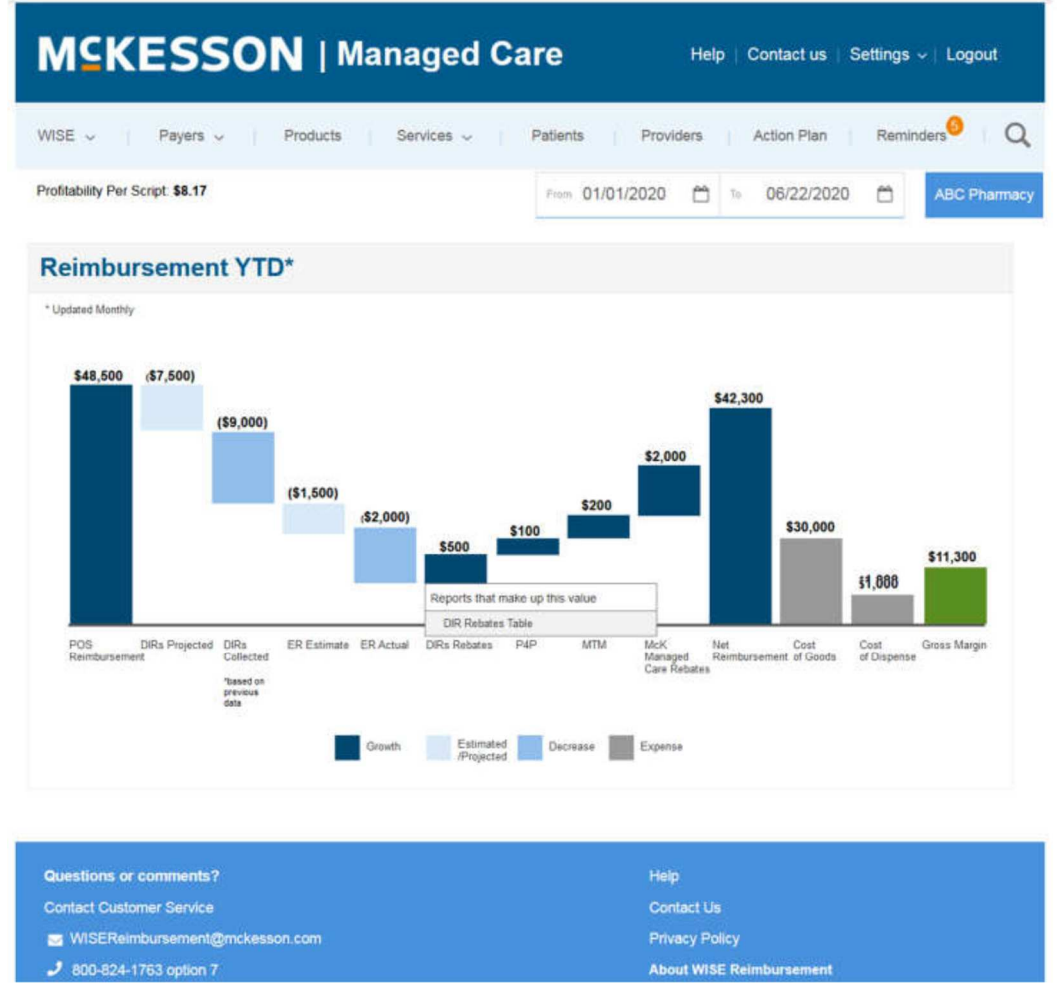

1. On the dashboard, user clicks Providers in the navigation.

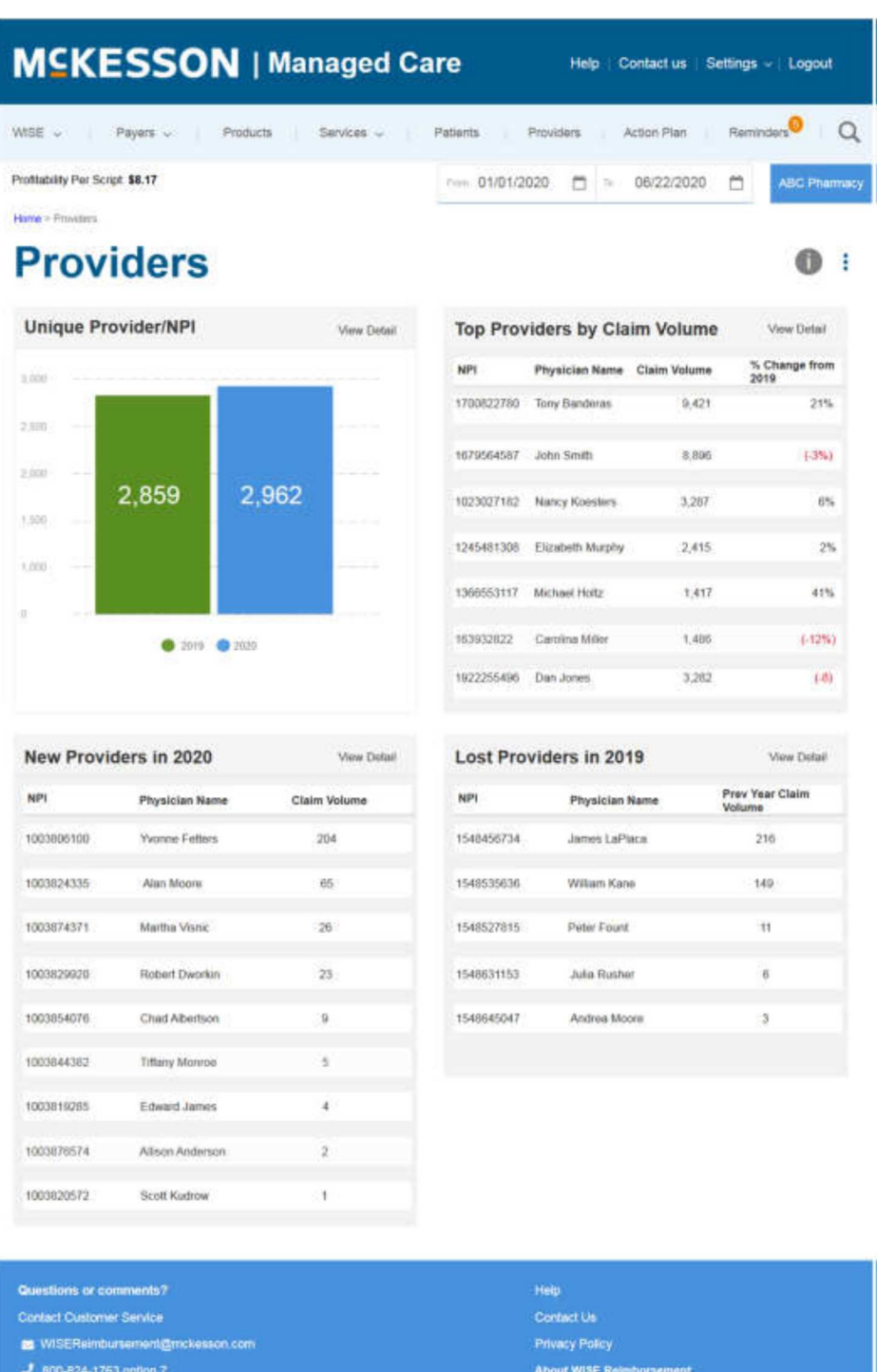

2. The task answer is located on this page.

Task 5 - How much money did you make with cash discount cards so far in 2020?

Products > Cash Discount Cards

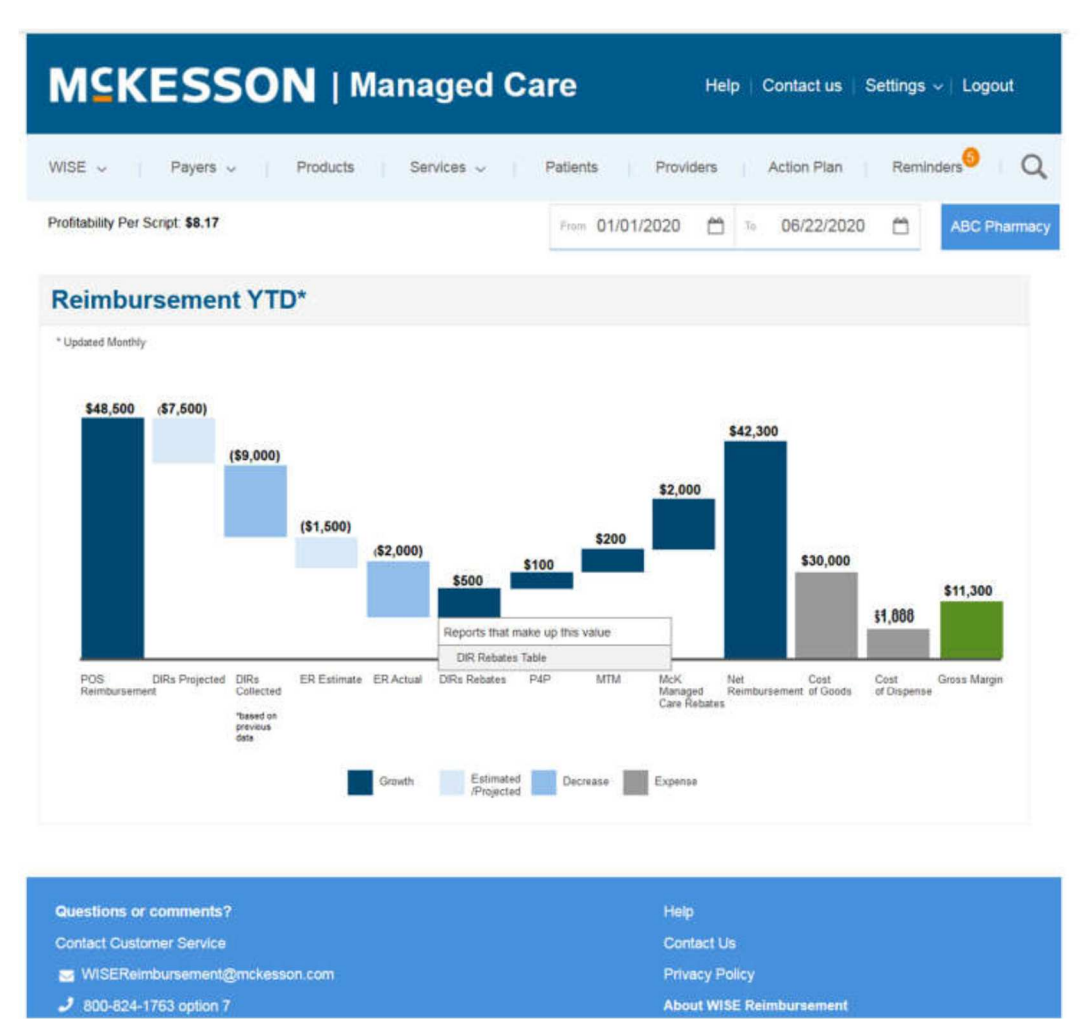

1. On the dashboard, user clicks Products in the navigation.

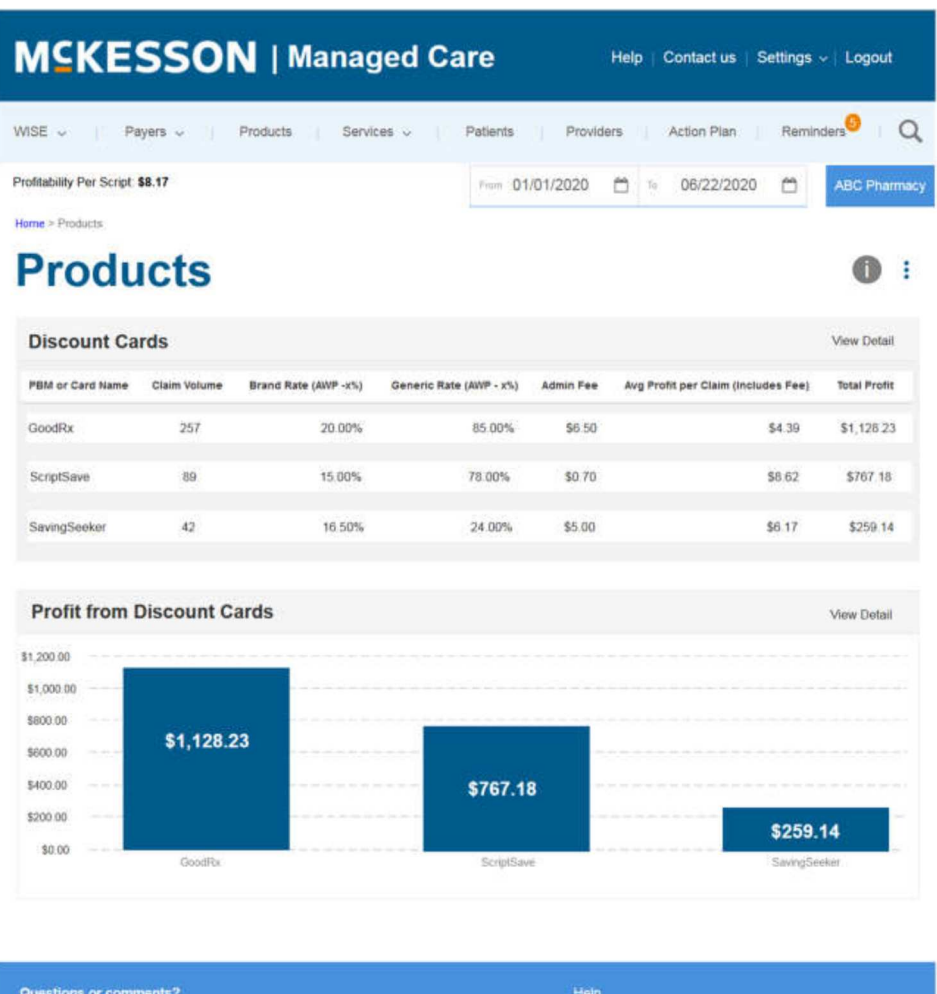

**Privacy Policy** 

2. The task answer is located on this page.

Userzoom Testing Screens

Contact Customer Service

WISEReimbursement@mckesson.com

Screener

Question 1

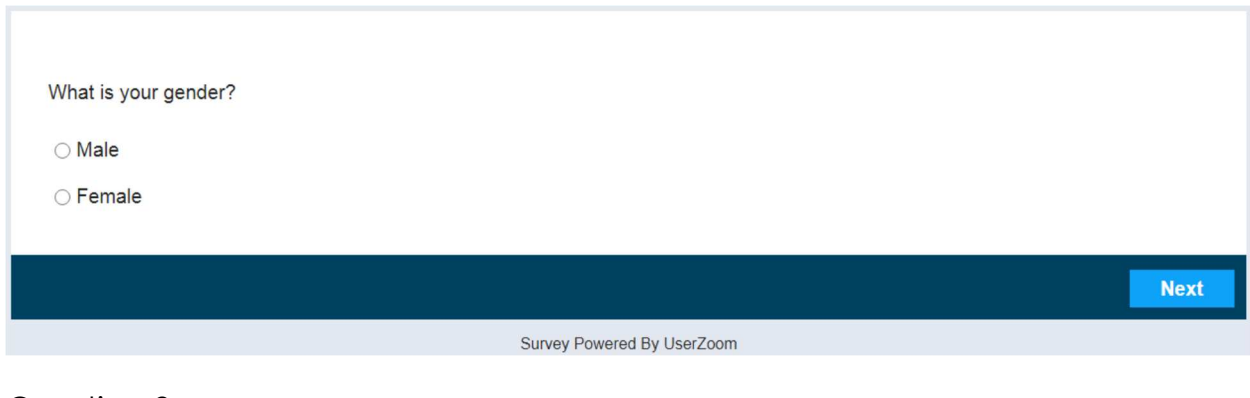

#### Question 2

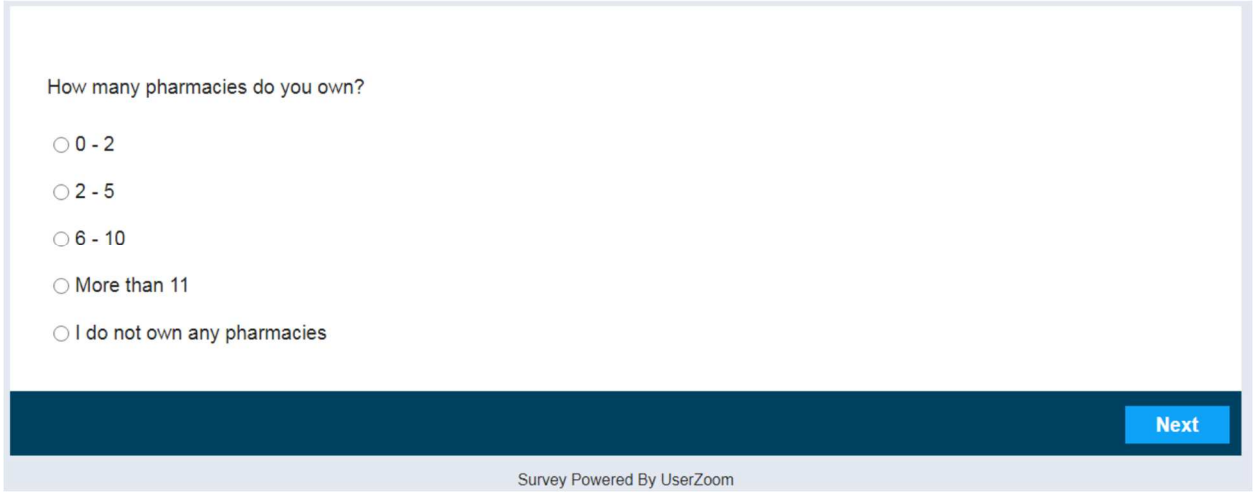

#### Question 3

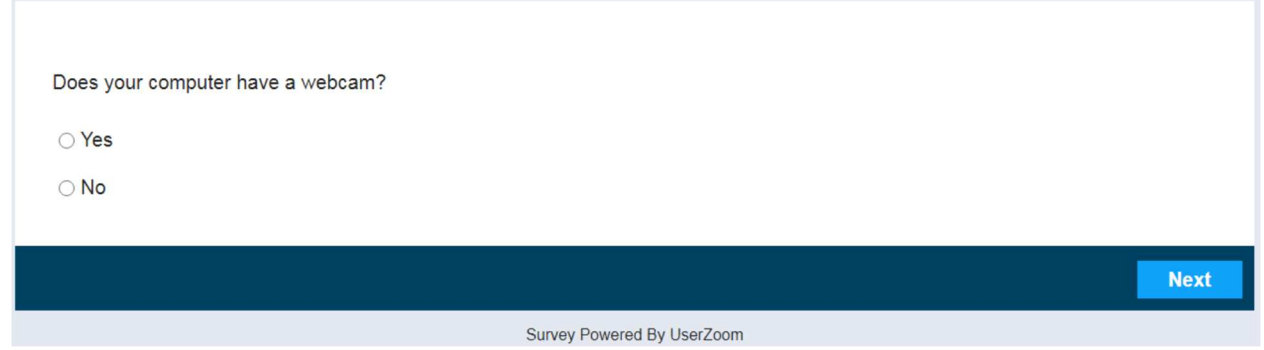

#### Question 4

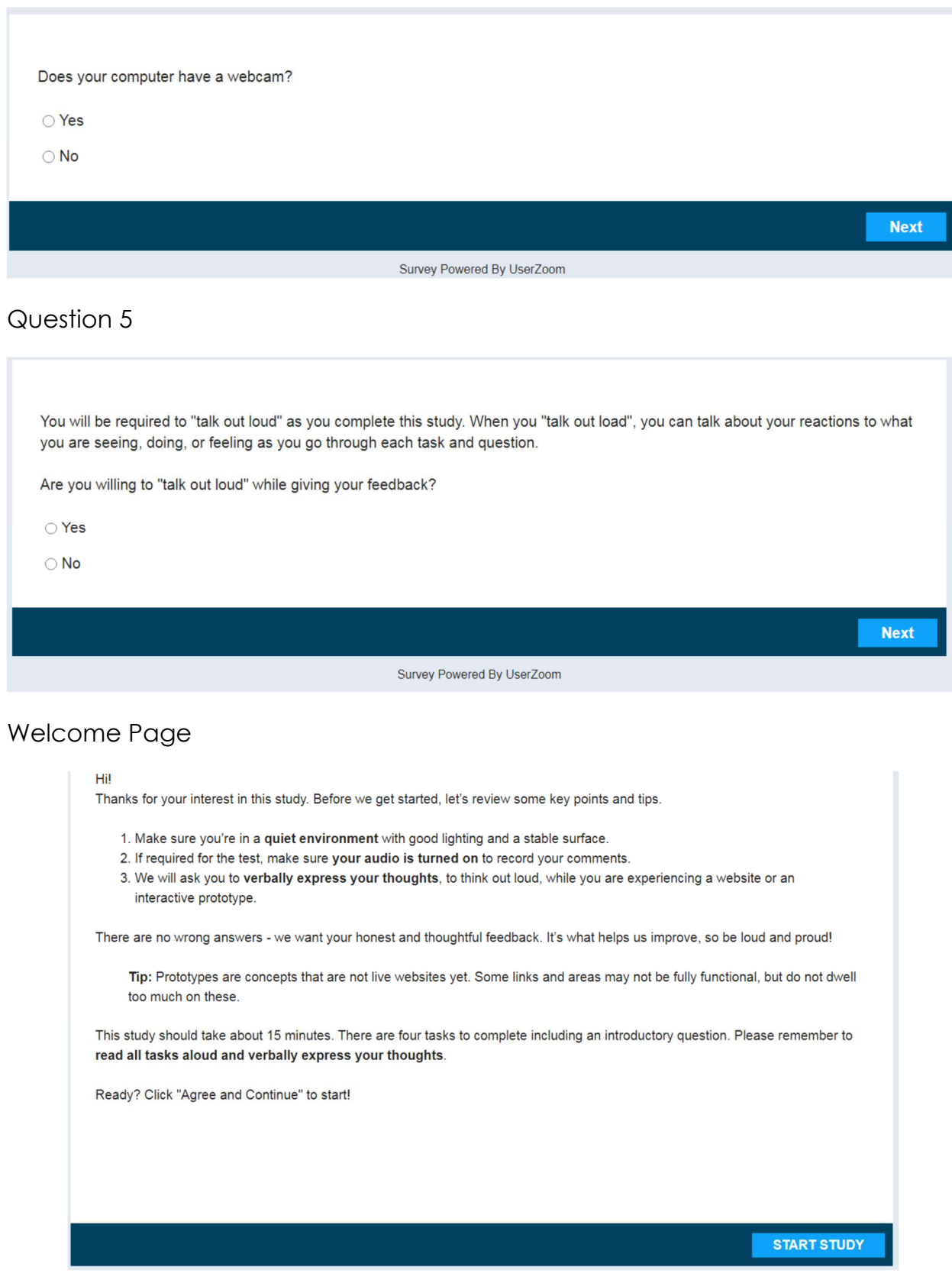

### Privacy Page

#### We care about the privacy of your data

In this study we will collect your behavioral data for a User Experience research project.

This information will be encrypted and protected in accordance with security best practices. If you want to know more about our security measures or how your data will be stored and used, our full Privacy Policy is available on our website.

I understand that my behavioral data will be collected for a User Experience research project.

USERZOOM: TERMS OF USE | PRIVACY POLICY

Survey Powered By UserZoom

**AGREE & CONTINUE** 

#### Microphone

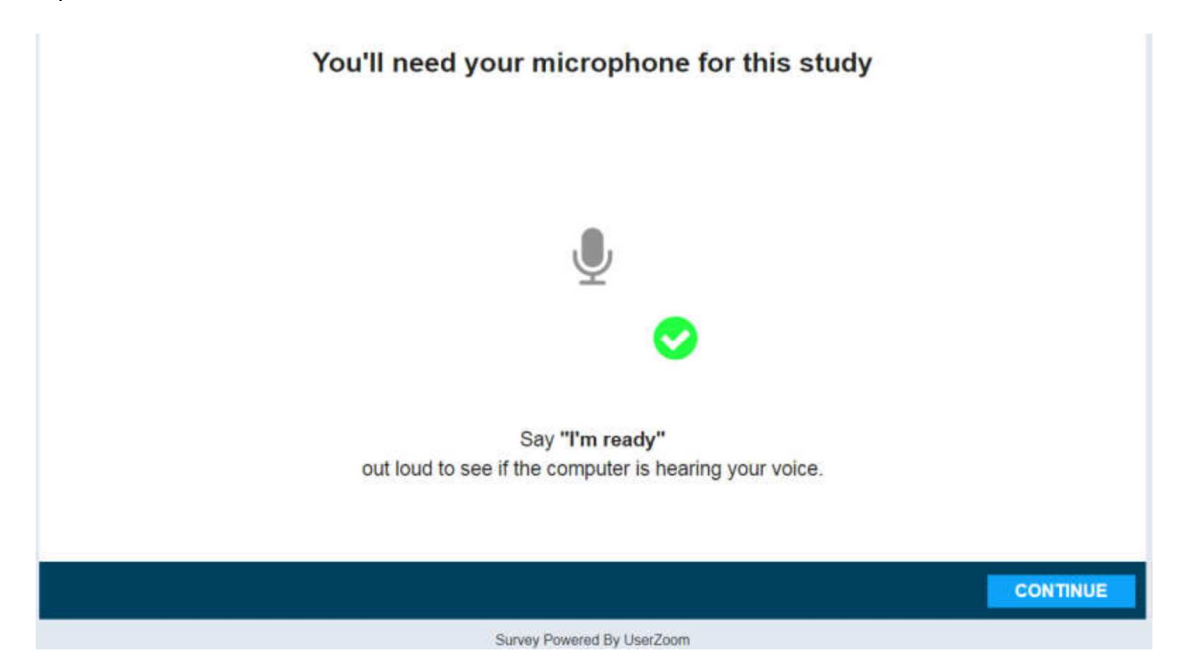

## Talk Out Loud

#### **How to Think-Out-Loud**

Providing great feedback is an art, here are a few tips on how to master it:

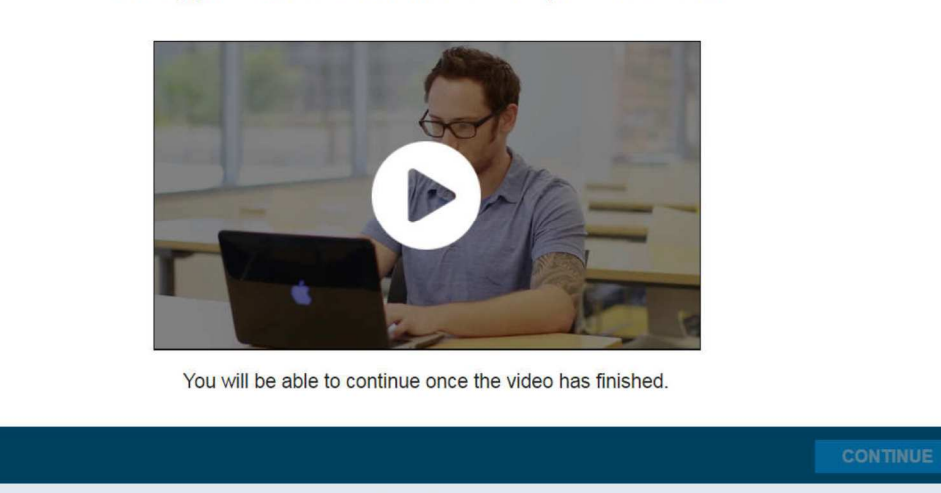

Survey Powered By UserZoom

Start the Study

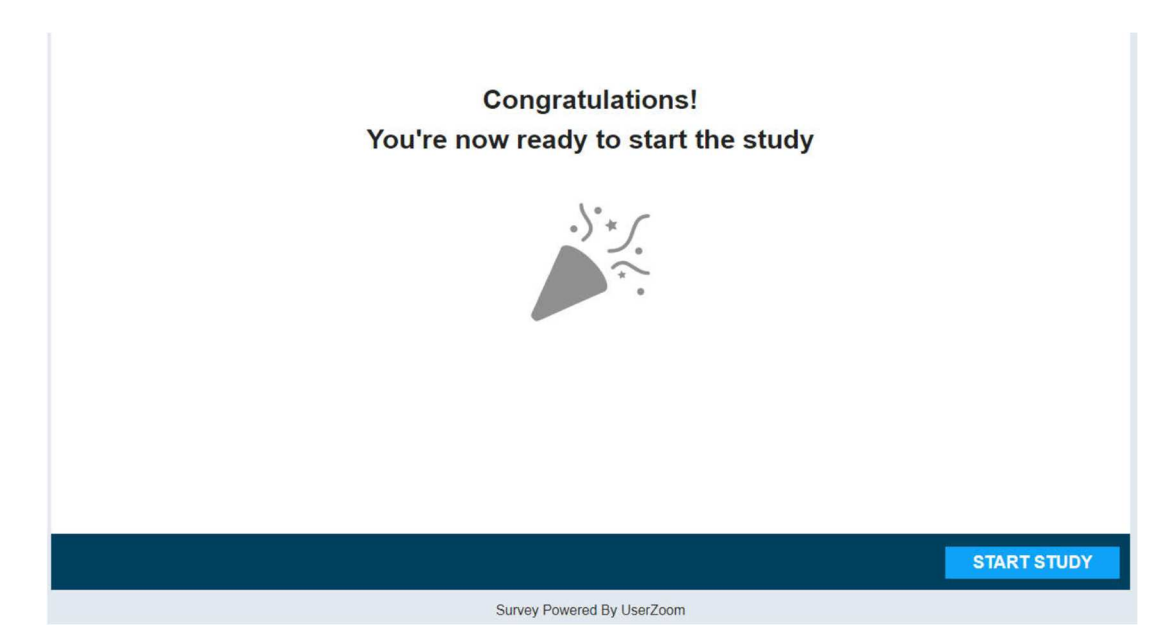

#### Start Task Screen

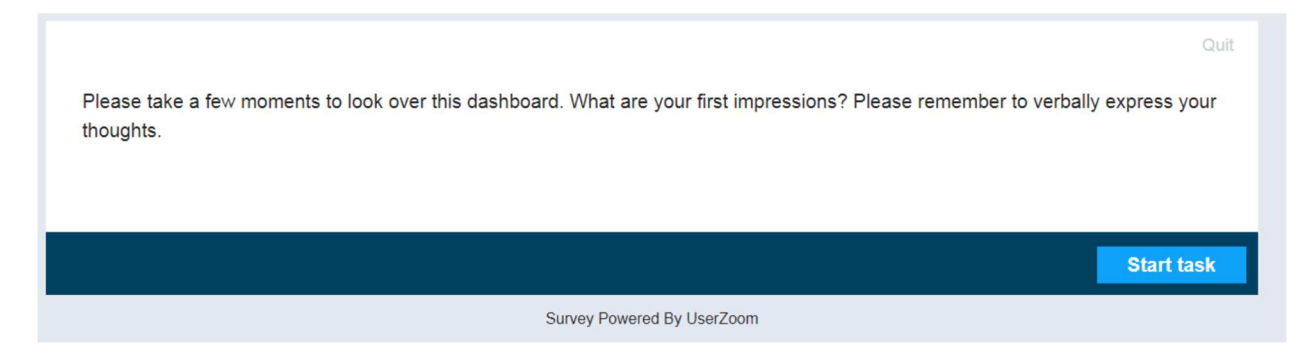

Task Bar at Bottom of Test Page

# **How to Think-Out-Loud**

Providing great feedback is an art, here are a few tips on how to master it:

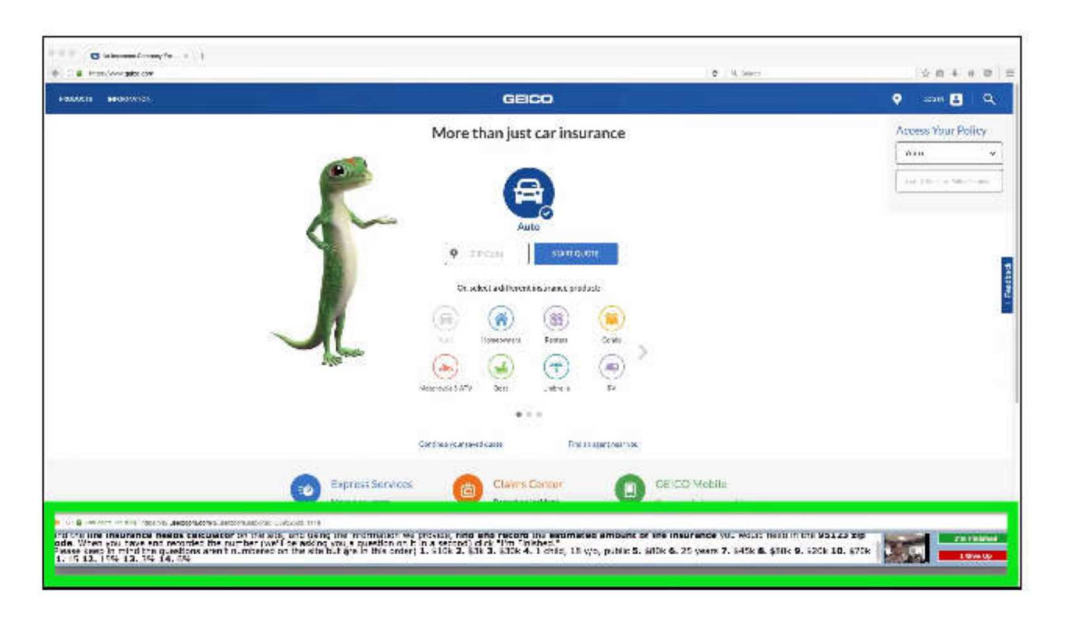

You will be able to continue once the video has finished.

Task Question

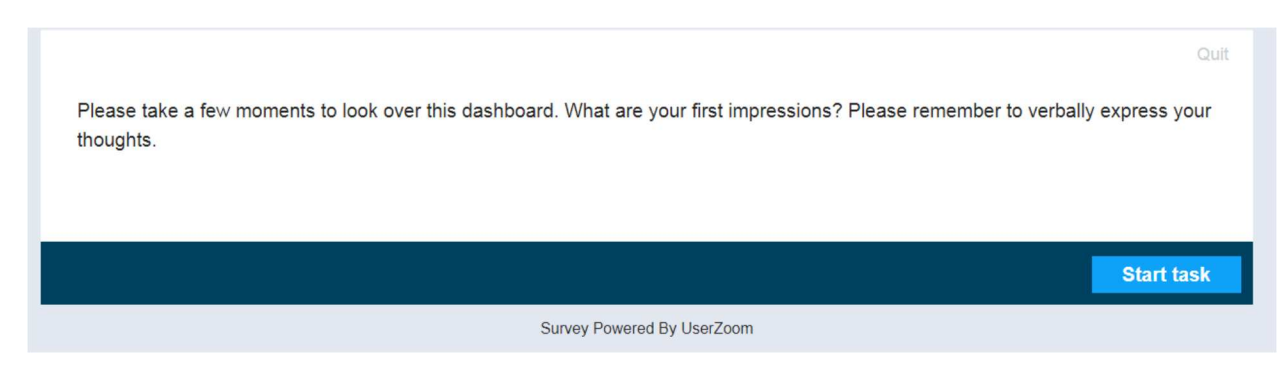

#### Bottom Bar – Always Displays Question

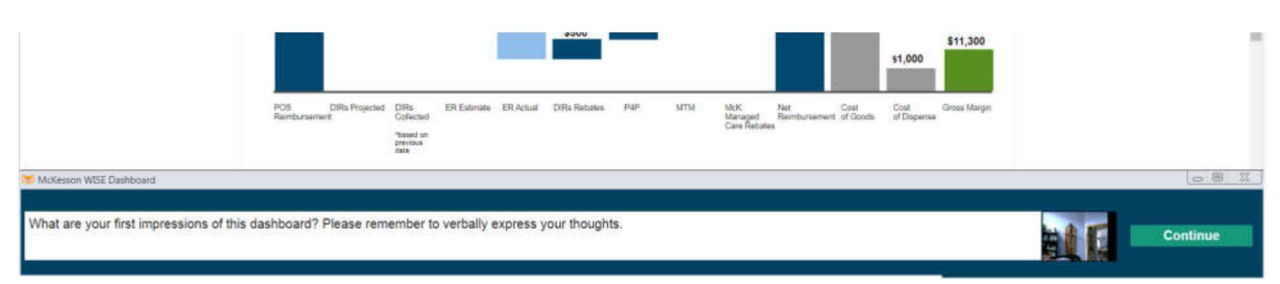